# **FORMAZIONE PROFESSIONALE Manuale utente per gestione dei controlli (Direttiva Crisi)**

### **Introduzione**

**Per la direttiva Crisi (identificata come codice documento 76 e anno gestione 2010) il controllo viene effuttuato a livello di operazione, attraverso la compilazione di una checklist.**

والمتواصل للمرادي والمتواصل للمراد والمتواصل للتواد والمتواصل

**Di seguito verranno illustrati i passi fondamentali per procedere al controllo dell'operazione.**

## sistemapiemonte.it

utente: DEMO 25 CSI PIEMONTE esci >

sei in: sistema piemonte > formazione professionale > gestione amministrativa

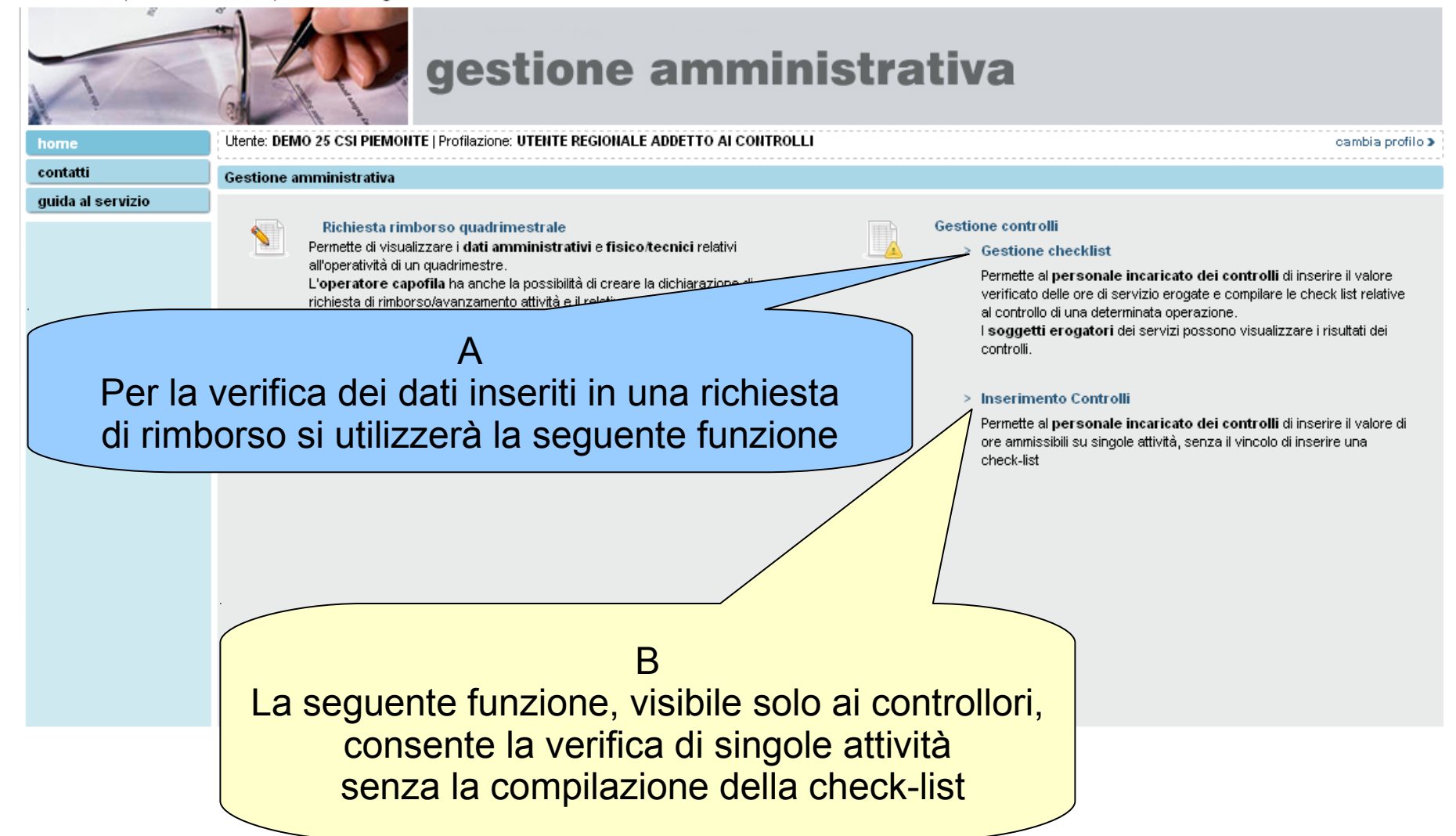

# **GESTIONE CONTROLLI**

**\*\* A \*\***

**Gestione check-list**

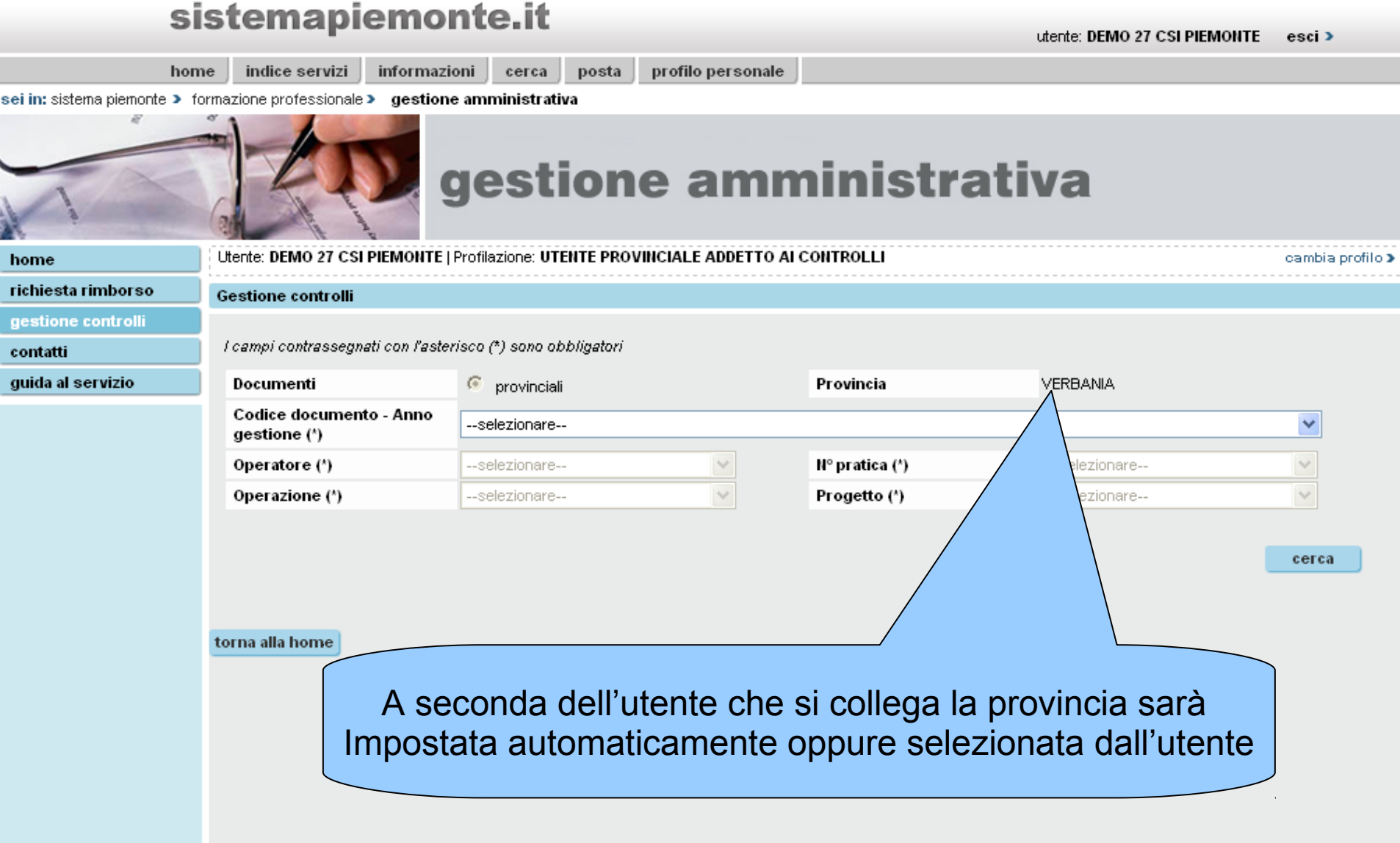

# sistemapiemonte.it

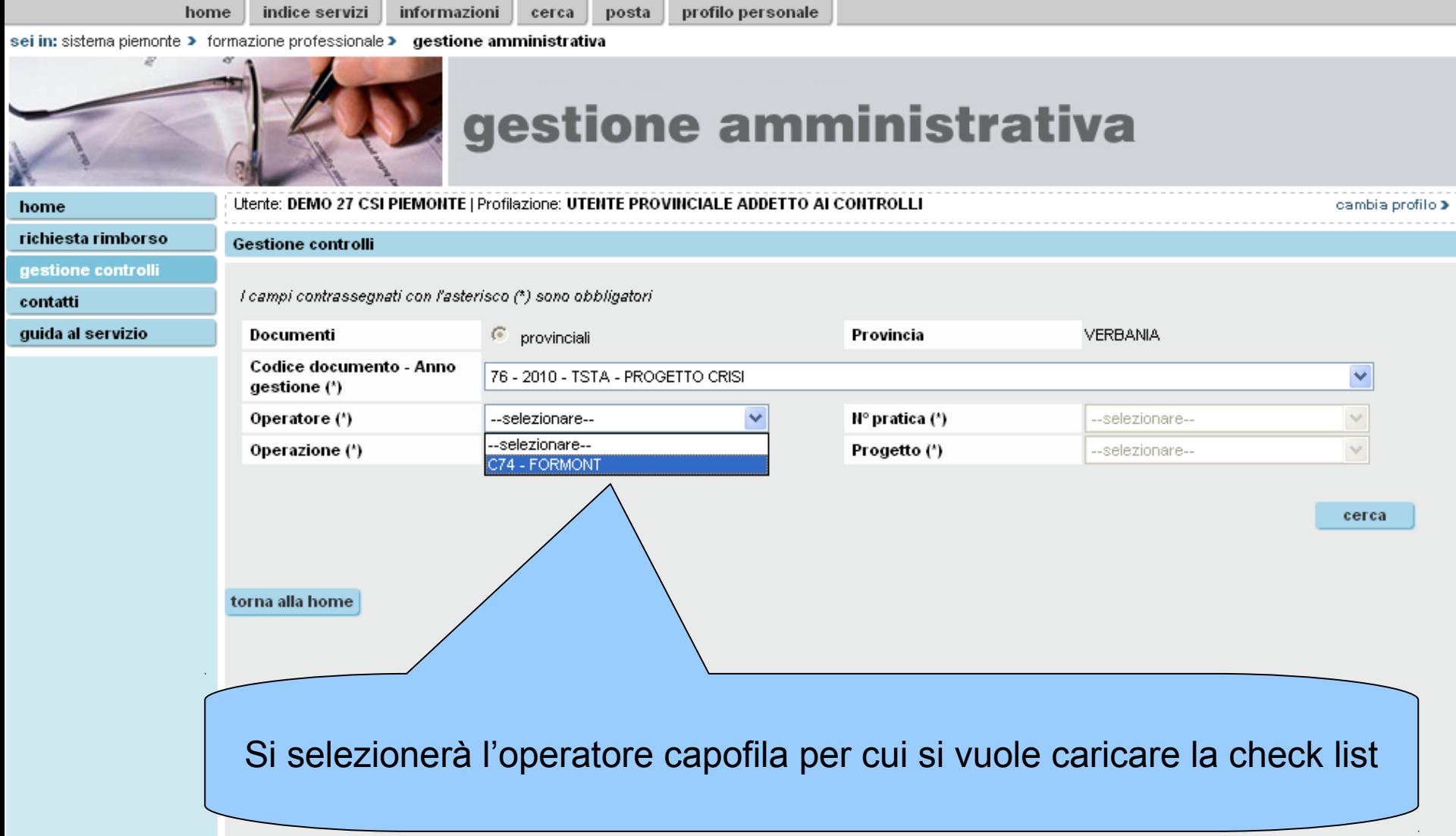

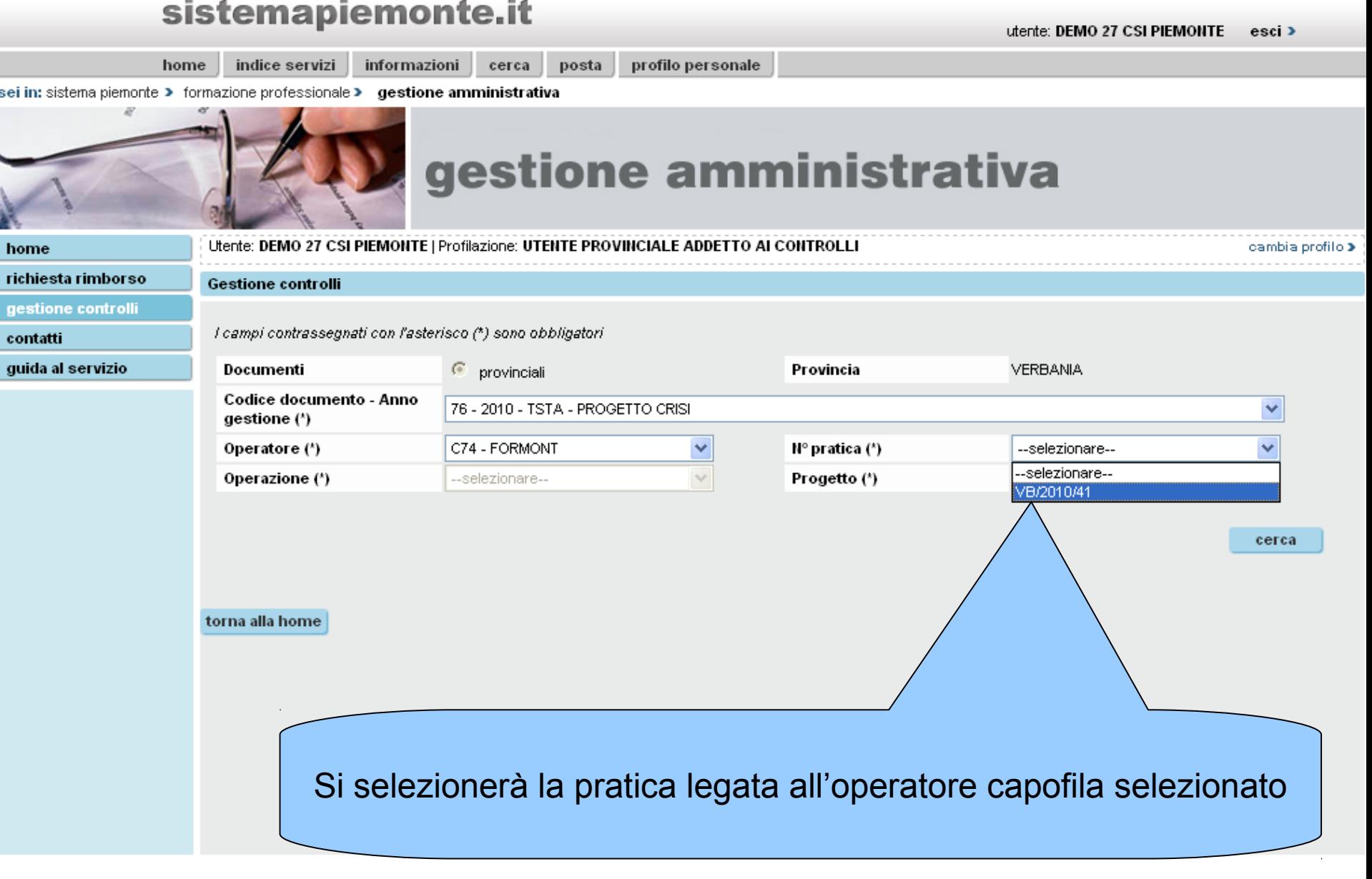

 $\sim$   $\sim$ 

### sistemapiemonte.it utente: DEMO 27 CSI PIEMONTE  $esci$ profilo personale home indice servizi informazioni cerca posta sei in: sistema piemonte > formazione professionale > gestione amministrativa Si selezionerà l'operazione legata alla pratica selezionata Utente: DE cambia profilo > home richiesta rimborso **Gestione controlli** gestione controlli I campi contrassegnati con l'asteris $\delta$ contatti guida al servizio  $\sqrt{a}$ Provincia Documenti **VERBANIA** Codice documento - Anno  $76 - 20$ PROGETTO CRISI × gestione (\*) Operatore (\*) C74 - FOR  $\checkmark$  $N^{\circ}$  pratica  $(')$ VB/2010/41 ×  $\overline{\mathbf{v}}$ Operazione (\*) 22436 Progetto (\*) --selezionare-- $\checkmark$ cerca torna alla home E si effettuerà la ricerca delle check list ad essa associate

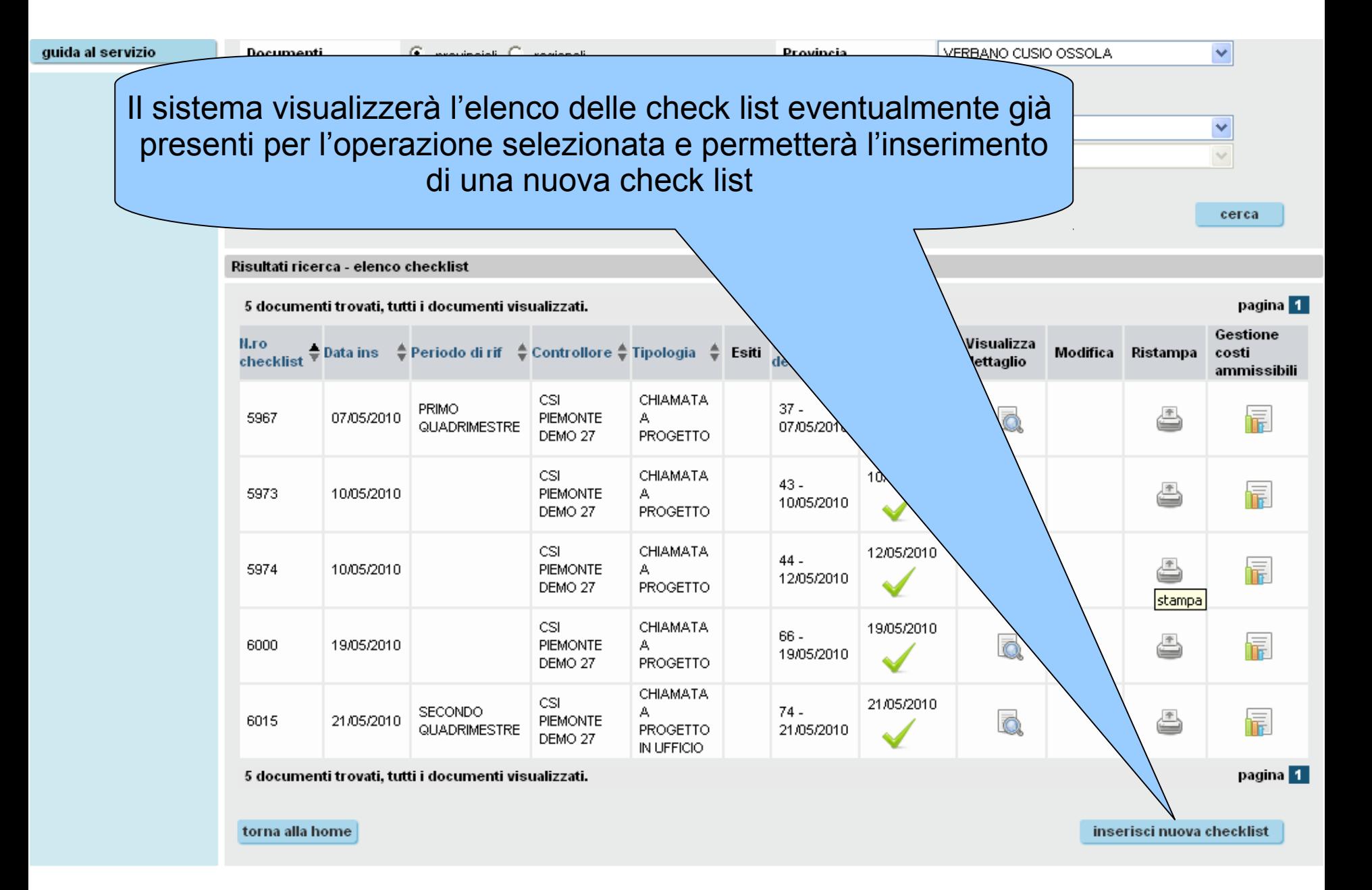

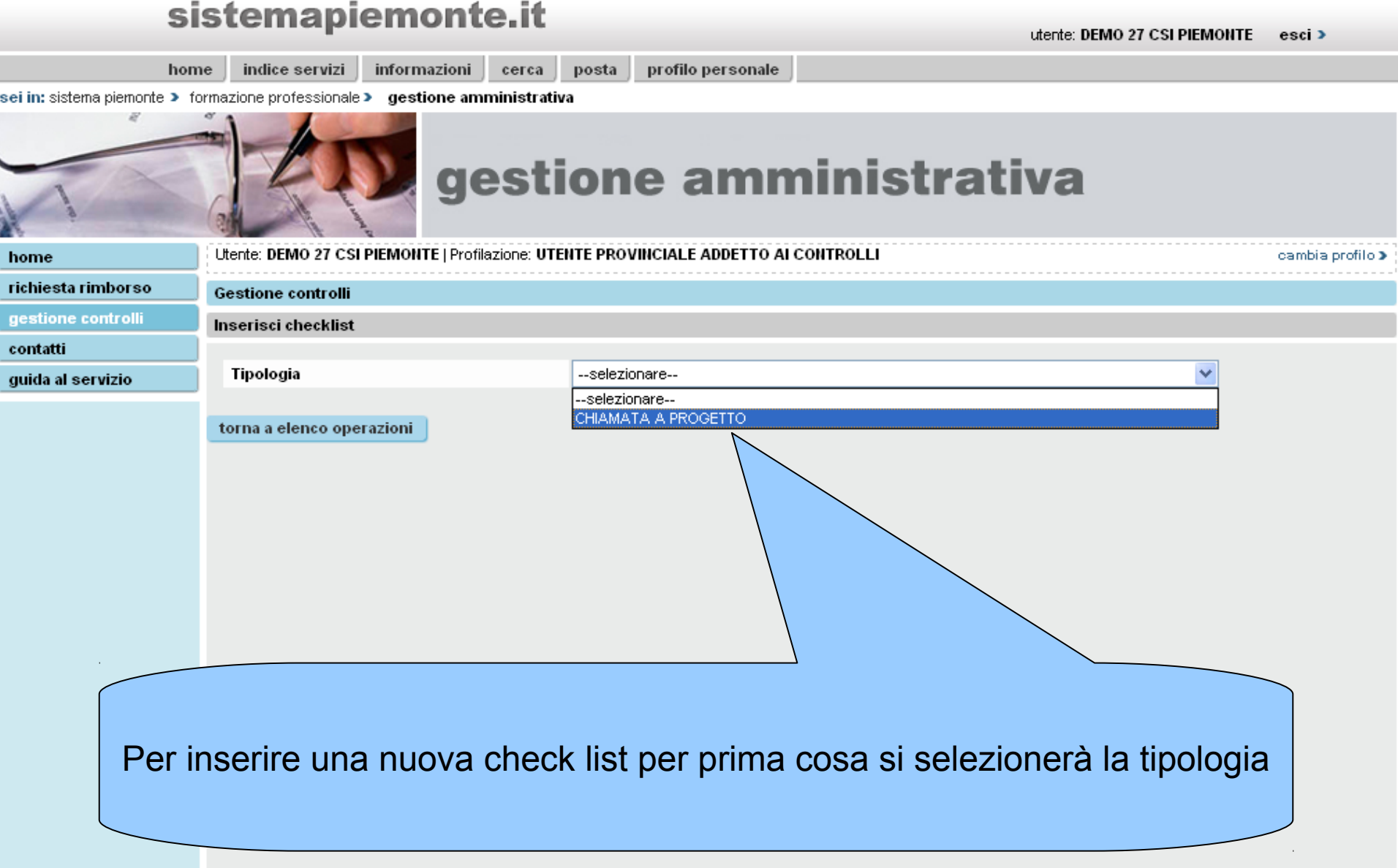

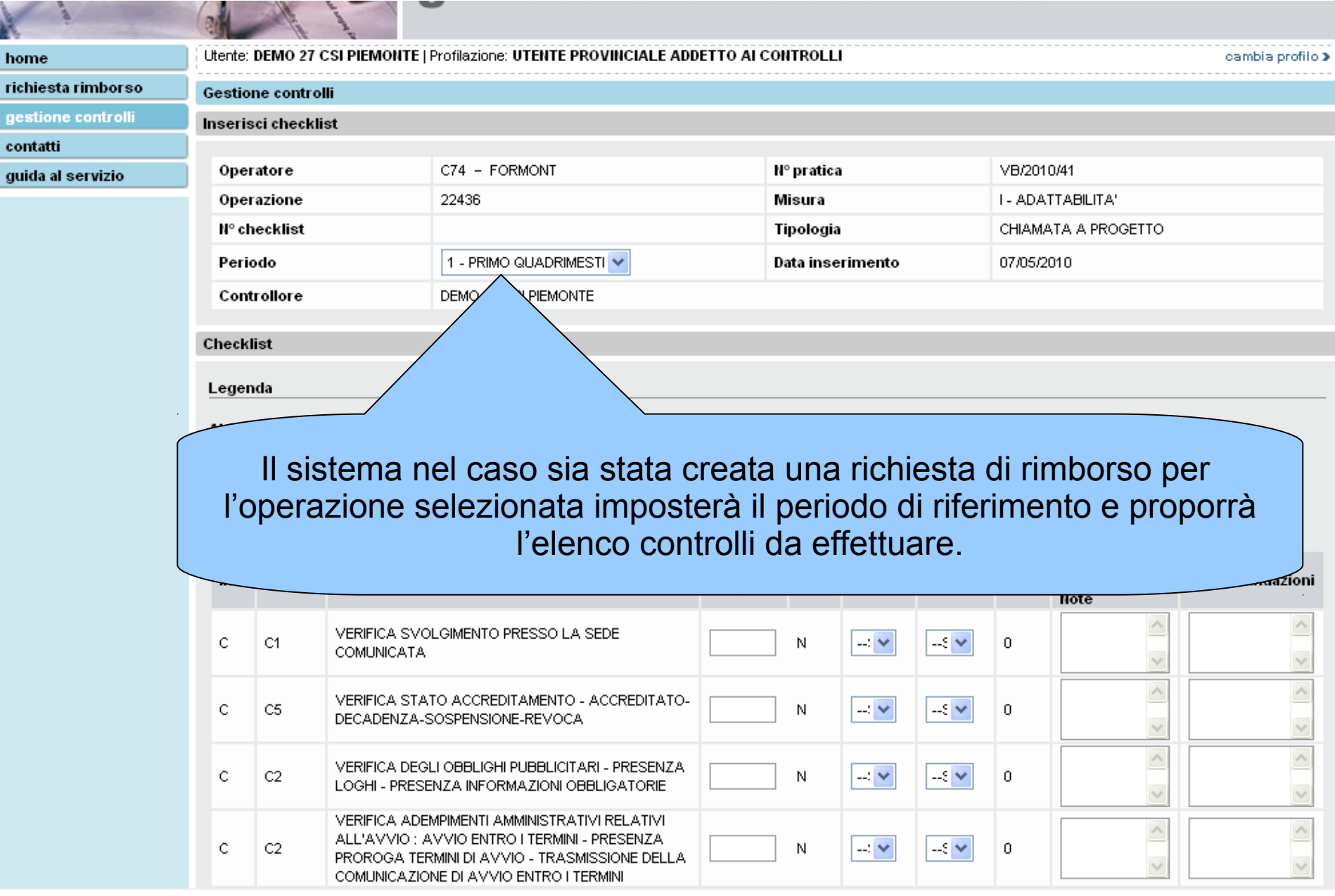

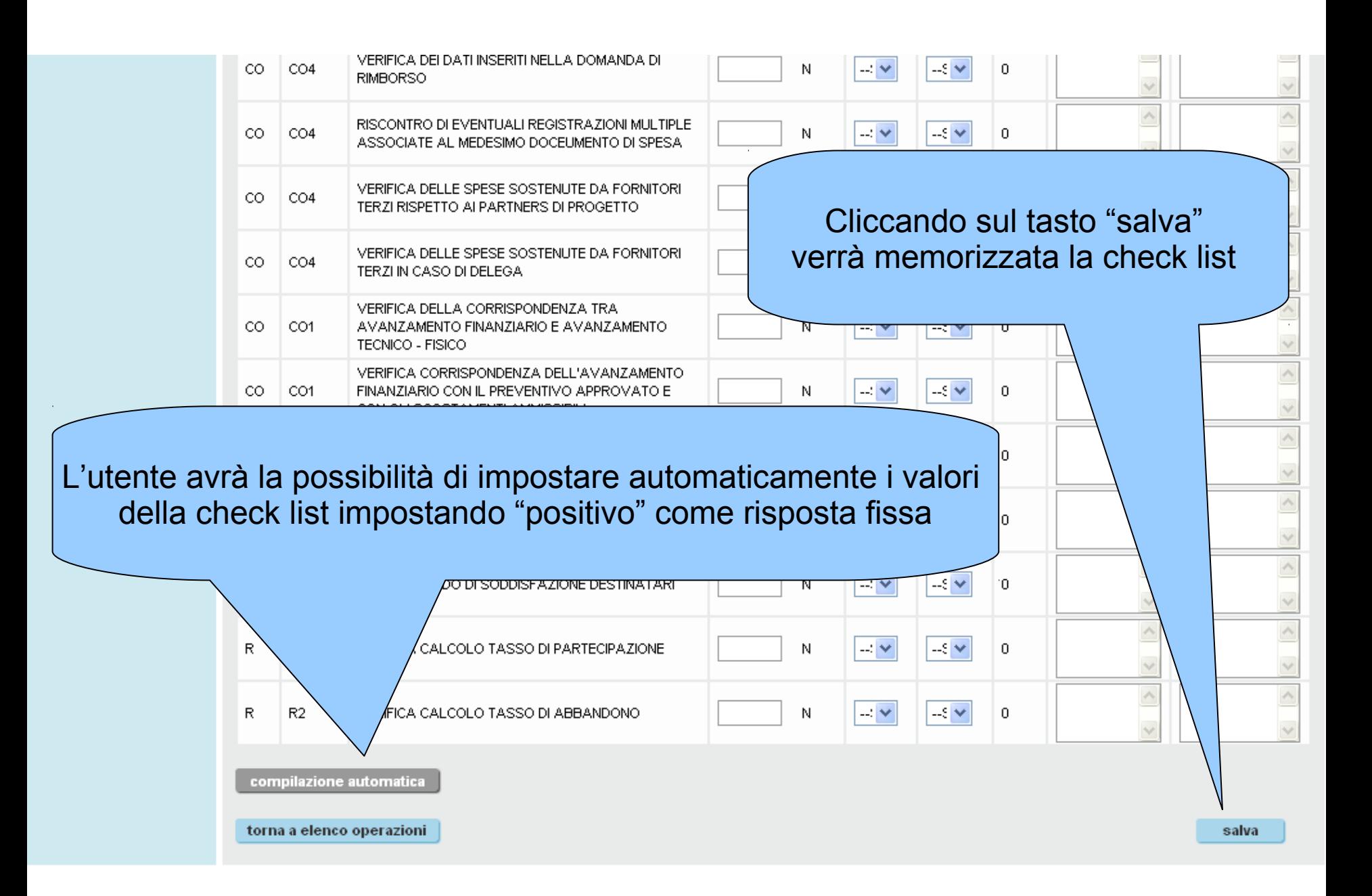

# sistemapiemonte.it utente: \$\$utente esci > profilo personale home indice servizi informazioni cerca posta sei in: sistema piemonte > formazione professionale > gestione amministrativa gestione amministrativa Avviso Inserimento check list in corso. attendere prego...

**HAIR** 

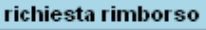

gestione controlli

contatti

guida al servizio

Gestione controlli Modifica checklist

. . . . . . . . . . . . . . . . .

<u>הבסטורותט הרטים ובשתתפורות המוחדשו ברוברט שוטבטוסו ון ברופותם רוסט וב טוופוס שוטוס</u>

La check-list è stata inserita correttamente.

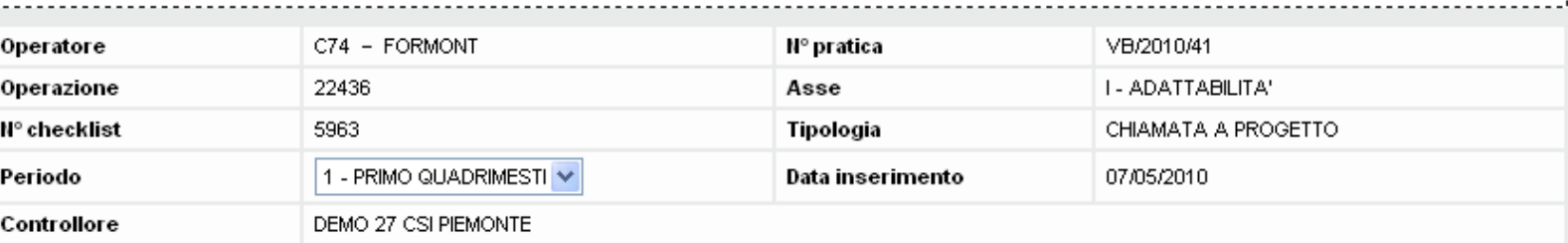

 stampa checklist e verbali vuoti

<del>samona promo s</del>

### Checklist

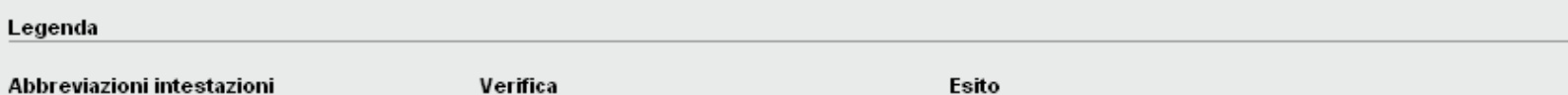

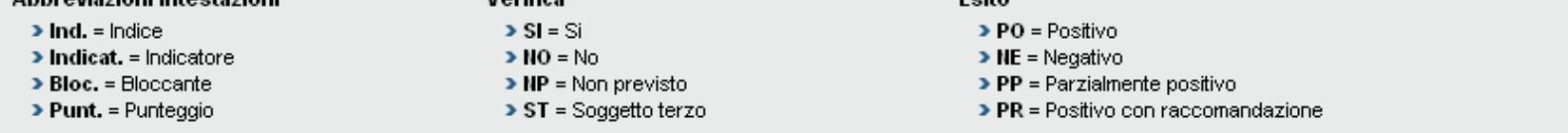

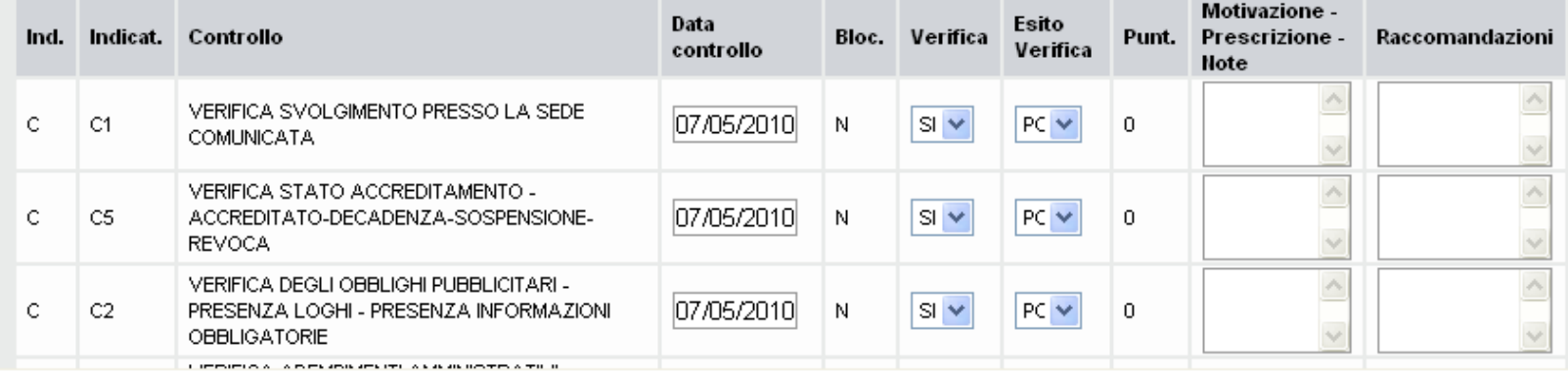

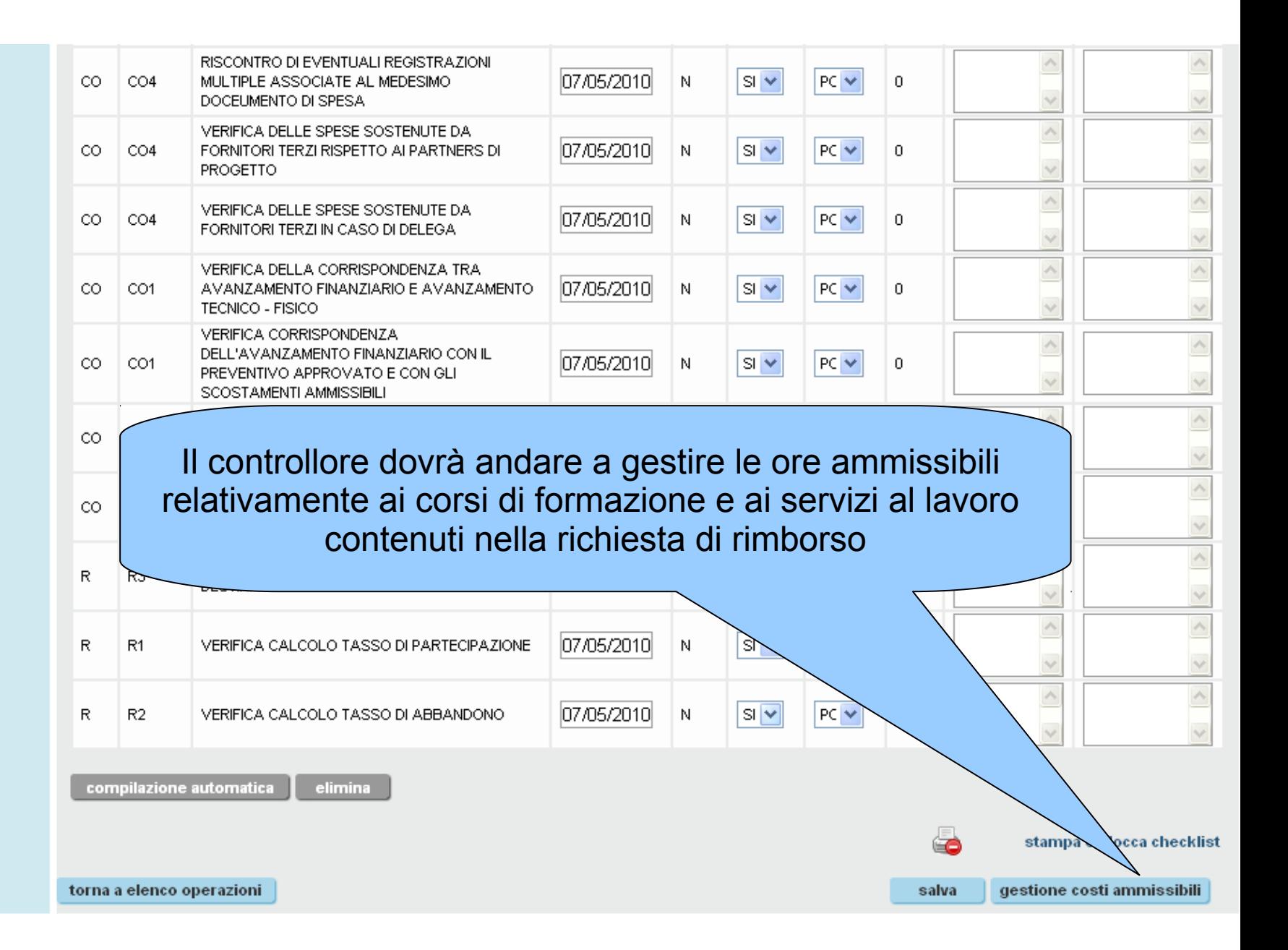

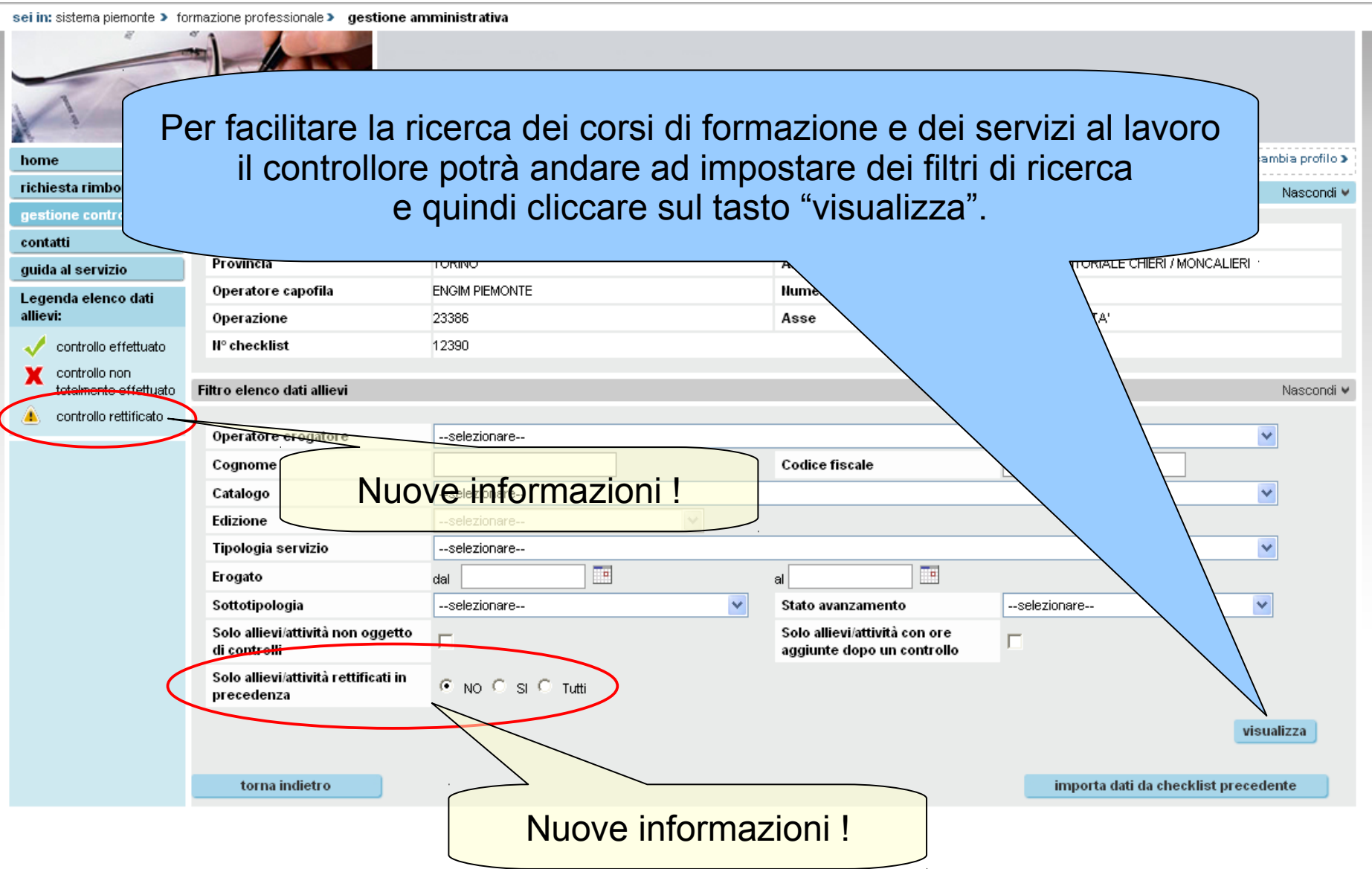

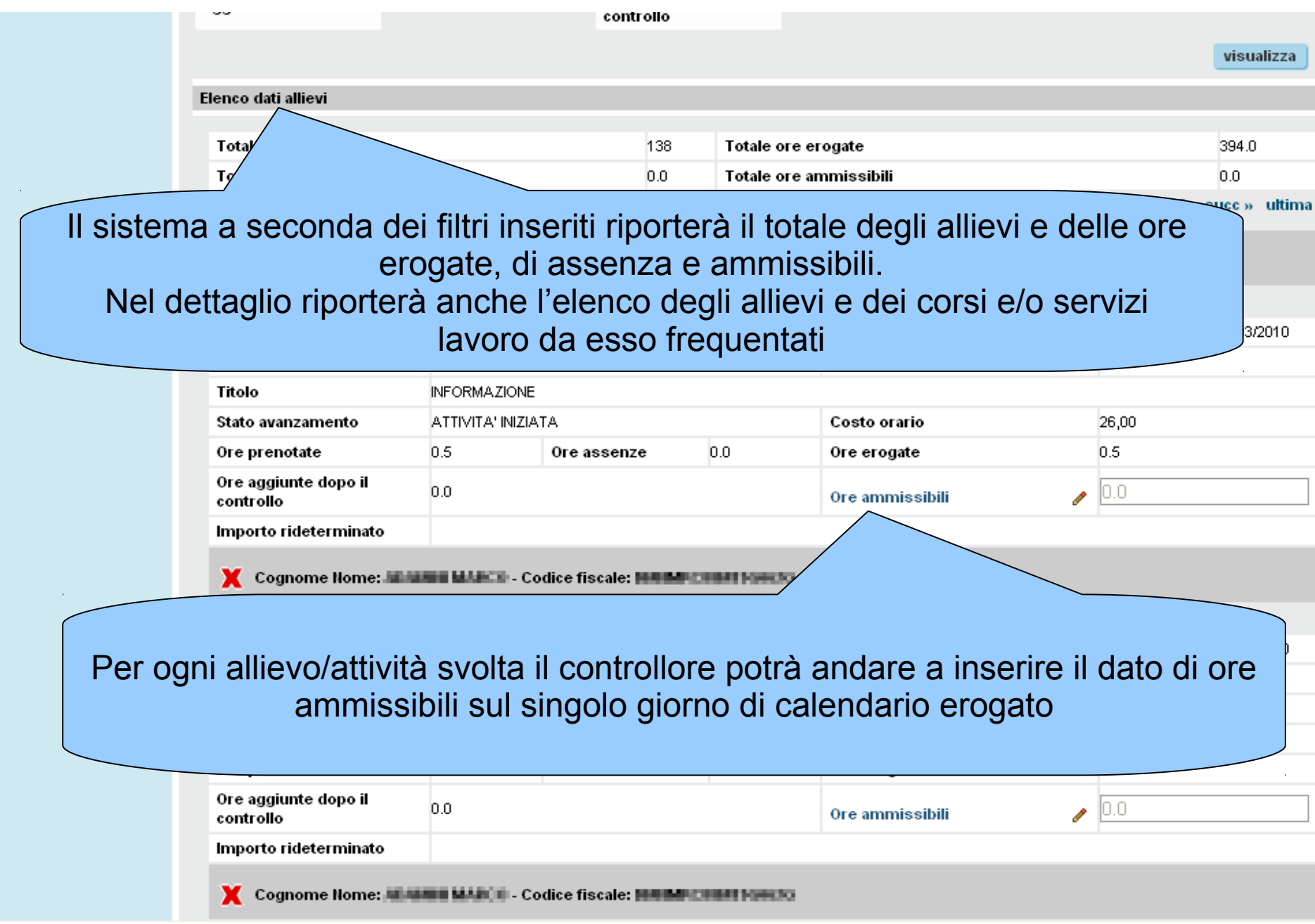

Il sistema visualizzerà i dati dell'allievo e le ore erogate per ogni singolo giorno di calendario per il servizio/corso di formazione selezionato. Il controllore potrà tramite apposito tasto impostare automaticamente il valore delle ore ammissibili

seii

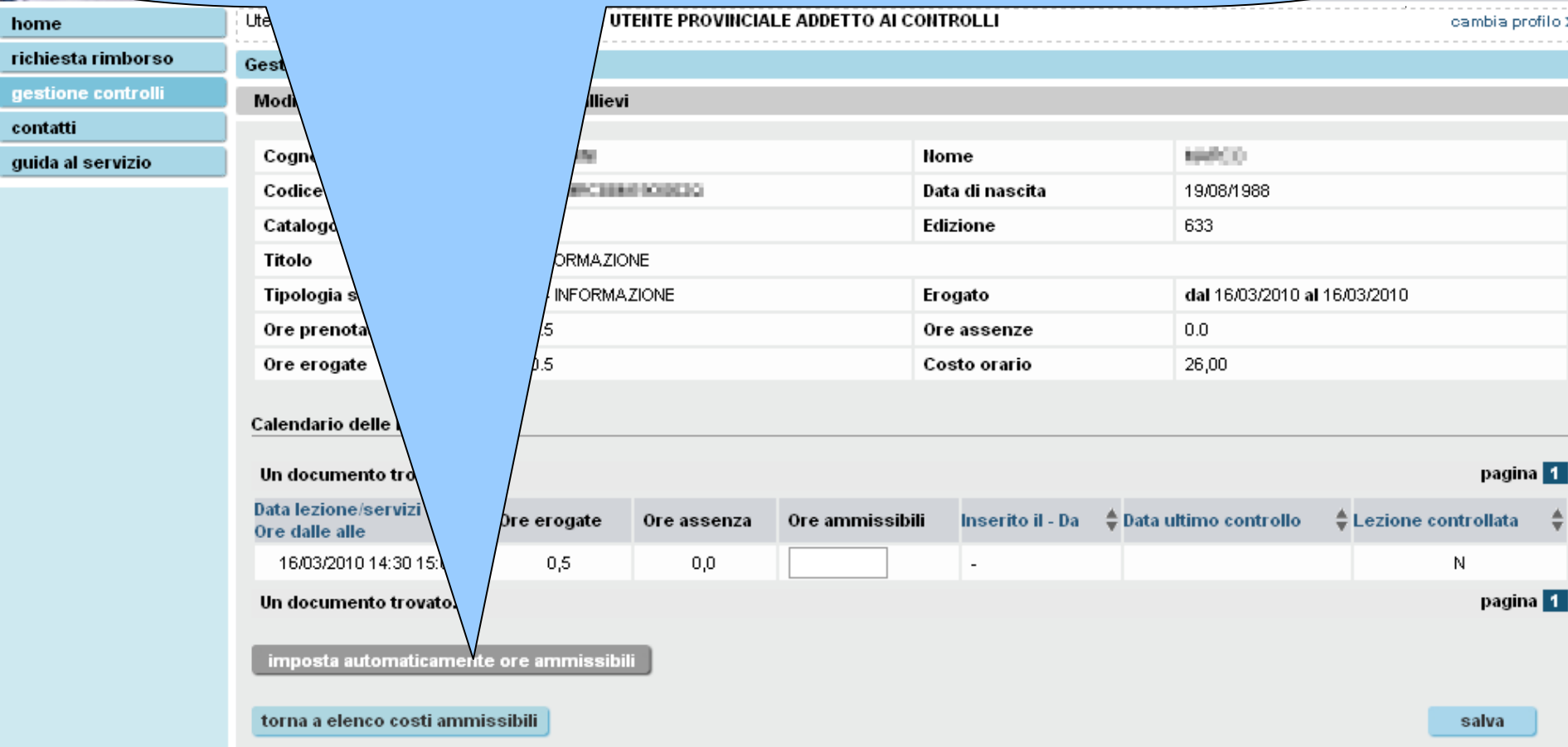

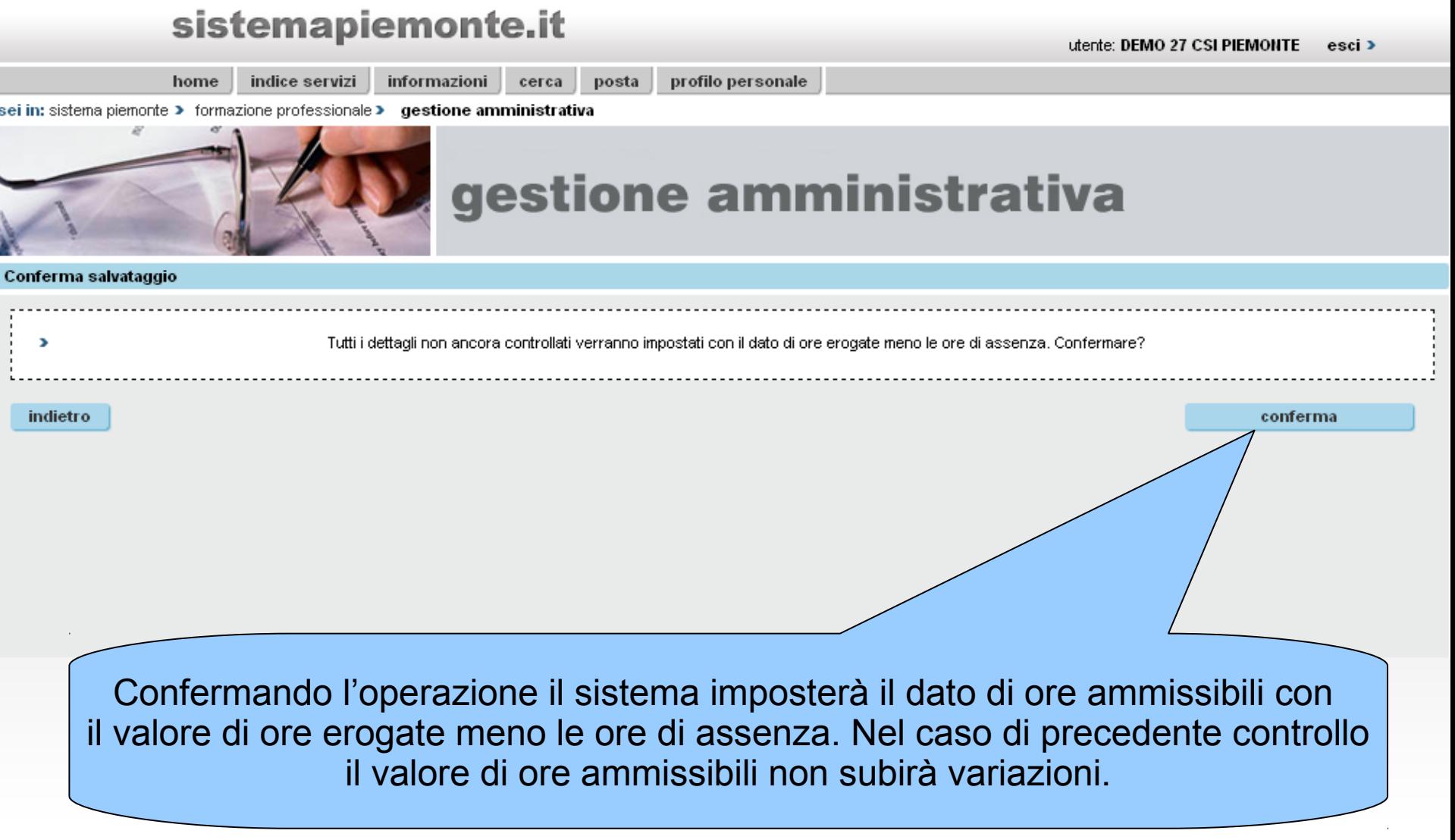

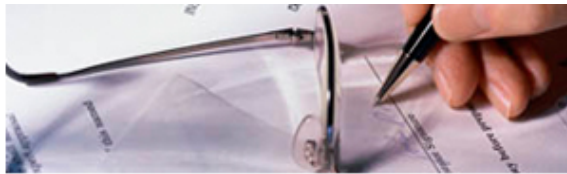

# Sestione amministrativa

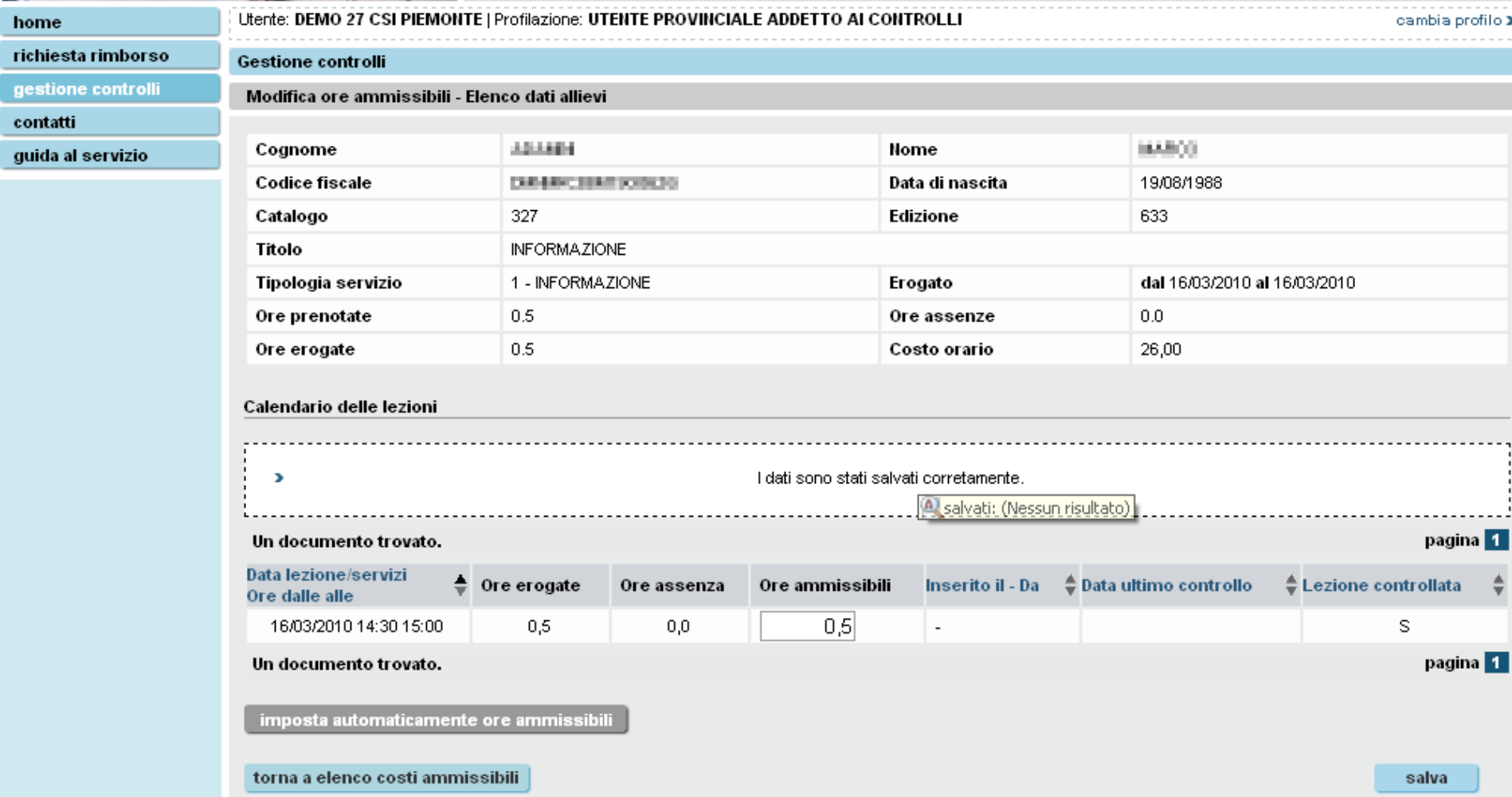

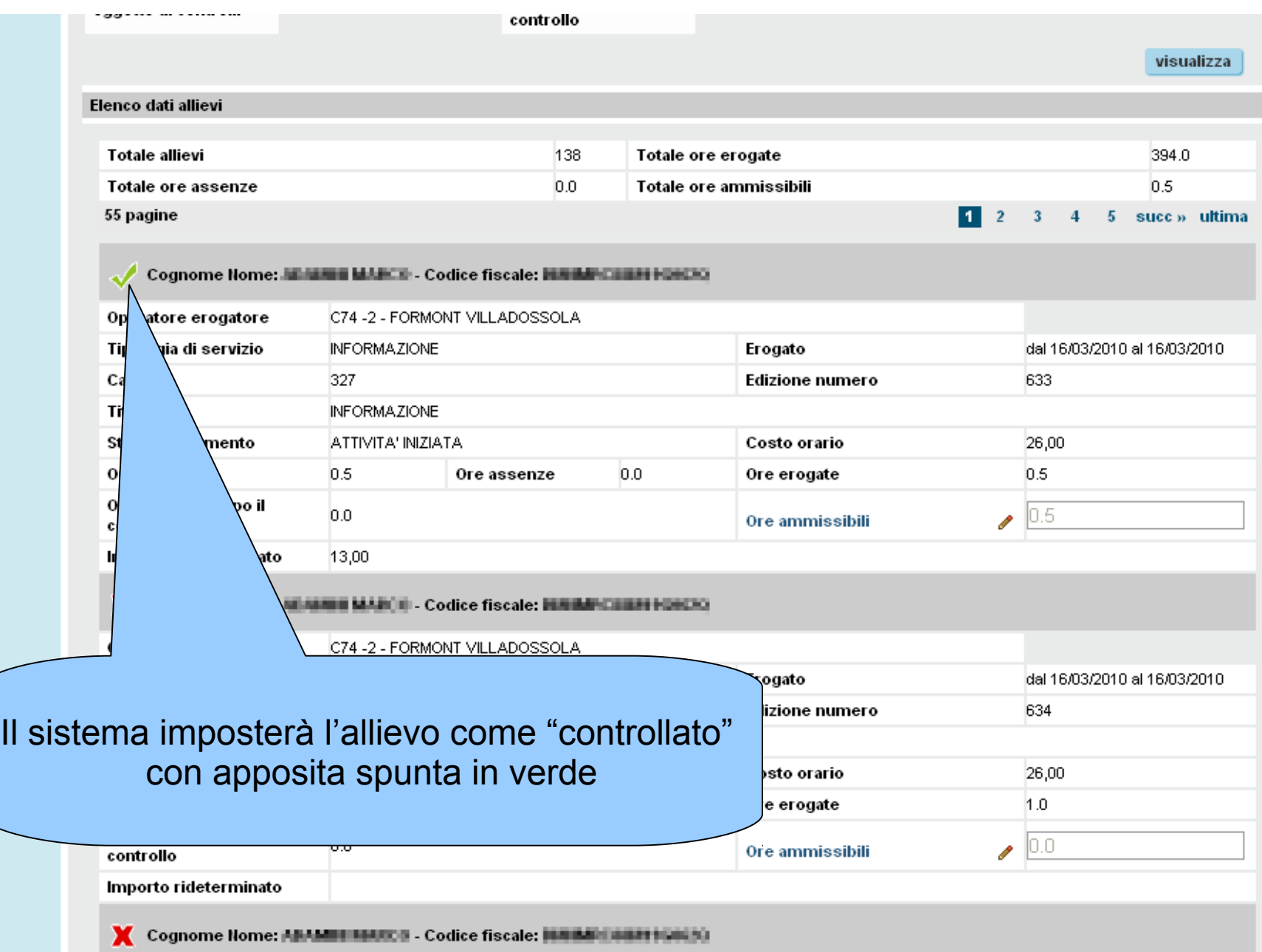

# gestione amministrativa

home

richiesta rimborso

Gestione controlli

gestione con

contatti

guida al serv

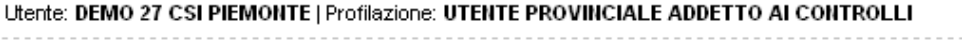

cambia profilo >

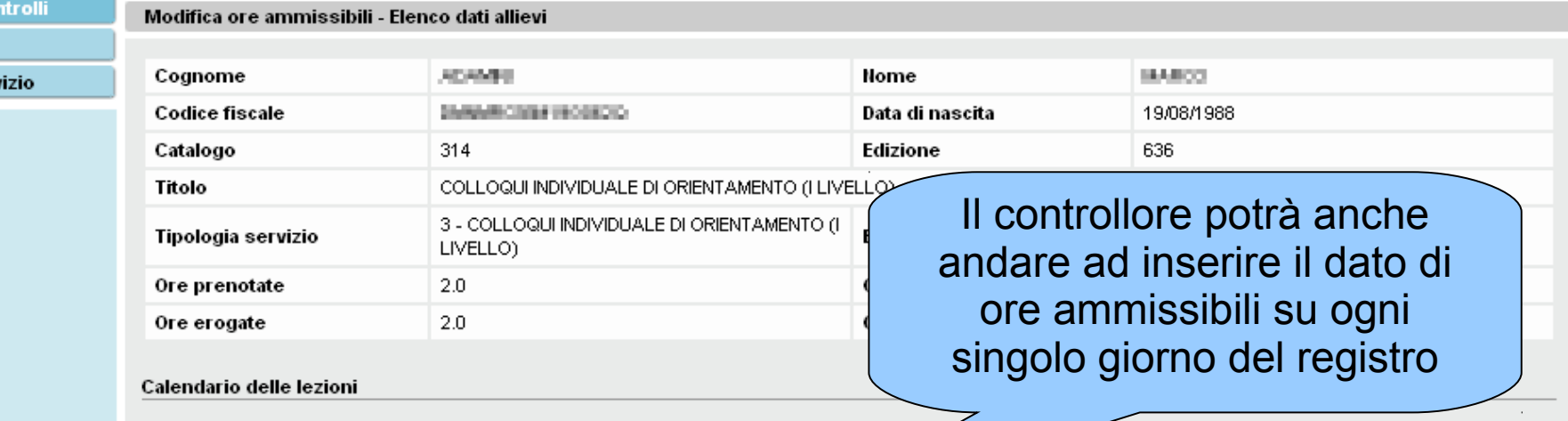

4 documenti trovati, tutti i documenti visualizzati.

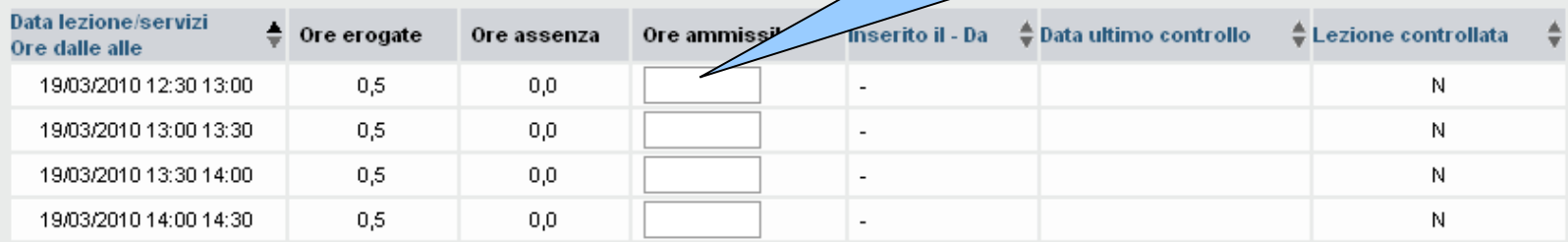

4 documenti trovati, tutti i documenti visualizzati.

imposta automaticamente ore ammissibili

torna a elenco costi ammissibili

salva

pagina 1

pagina<sup>1</sup>

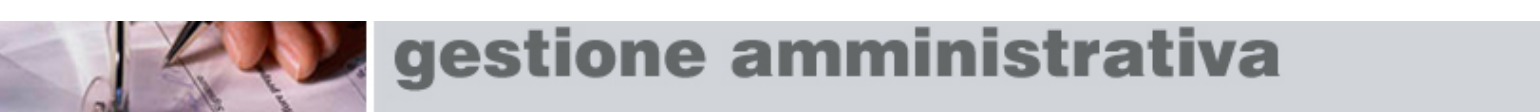

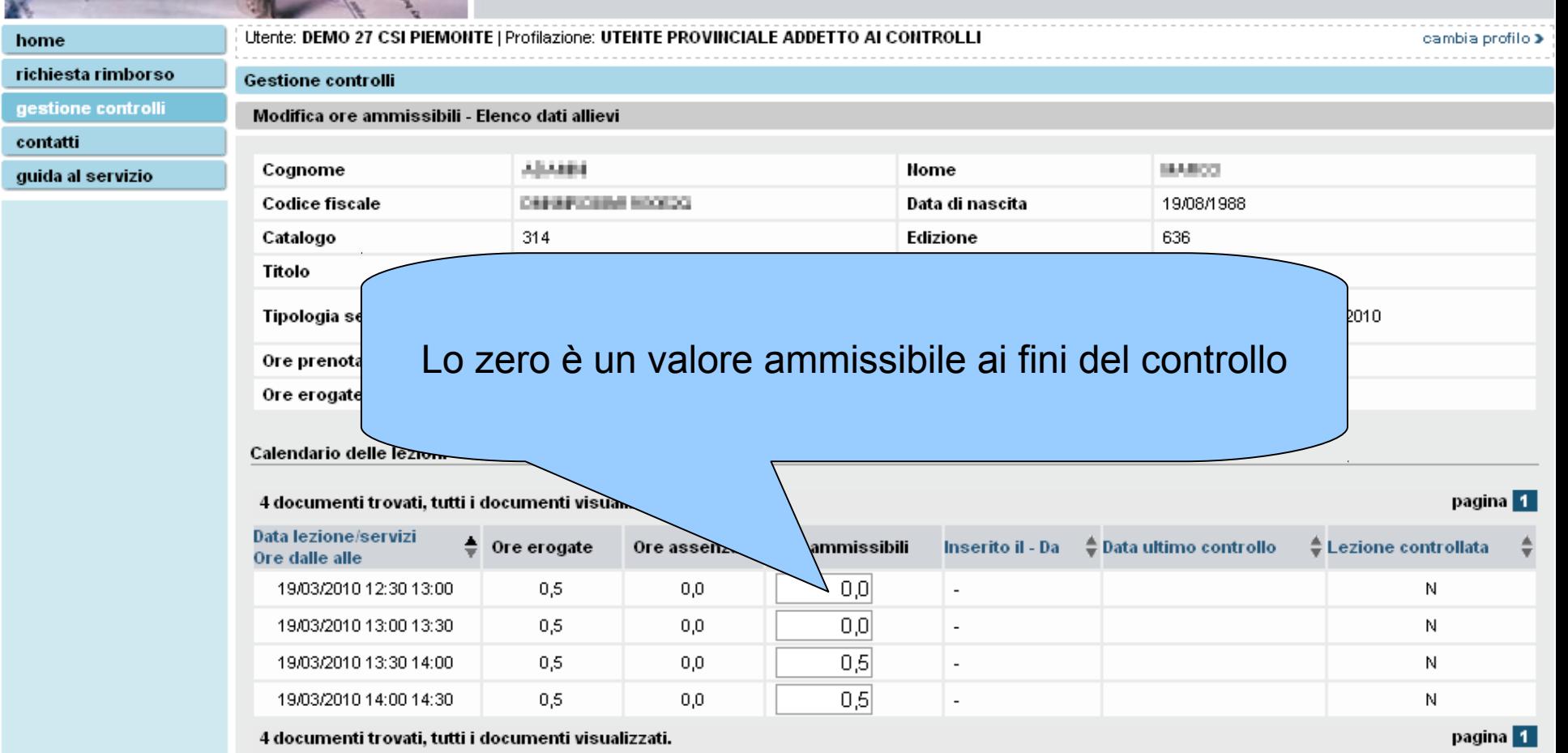

imposta automaticamente ore ammissibili

torna a elenco costi ammissibili

salva

## sistemapiemonte.it utente: DEMO 27 CSI PIEMONTE esci > indice servizi posta profilo personale home informazioni cerca sei in: sistema piemonte > formazione professionale > gestione amministrativa gestione amministrativa Conferma salvataggio , ATTENZIONE! Alcuni campi sono stati impostati a zero. Þ Tutti i dettagli verranno impostati con il dato di ore ammissibili digitato. Confermare? indietro conferma Il controllore confermerà il salvataggio di tutti i giorni di registro presenti

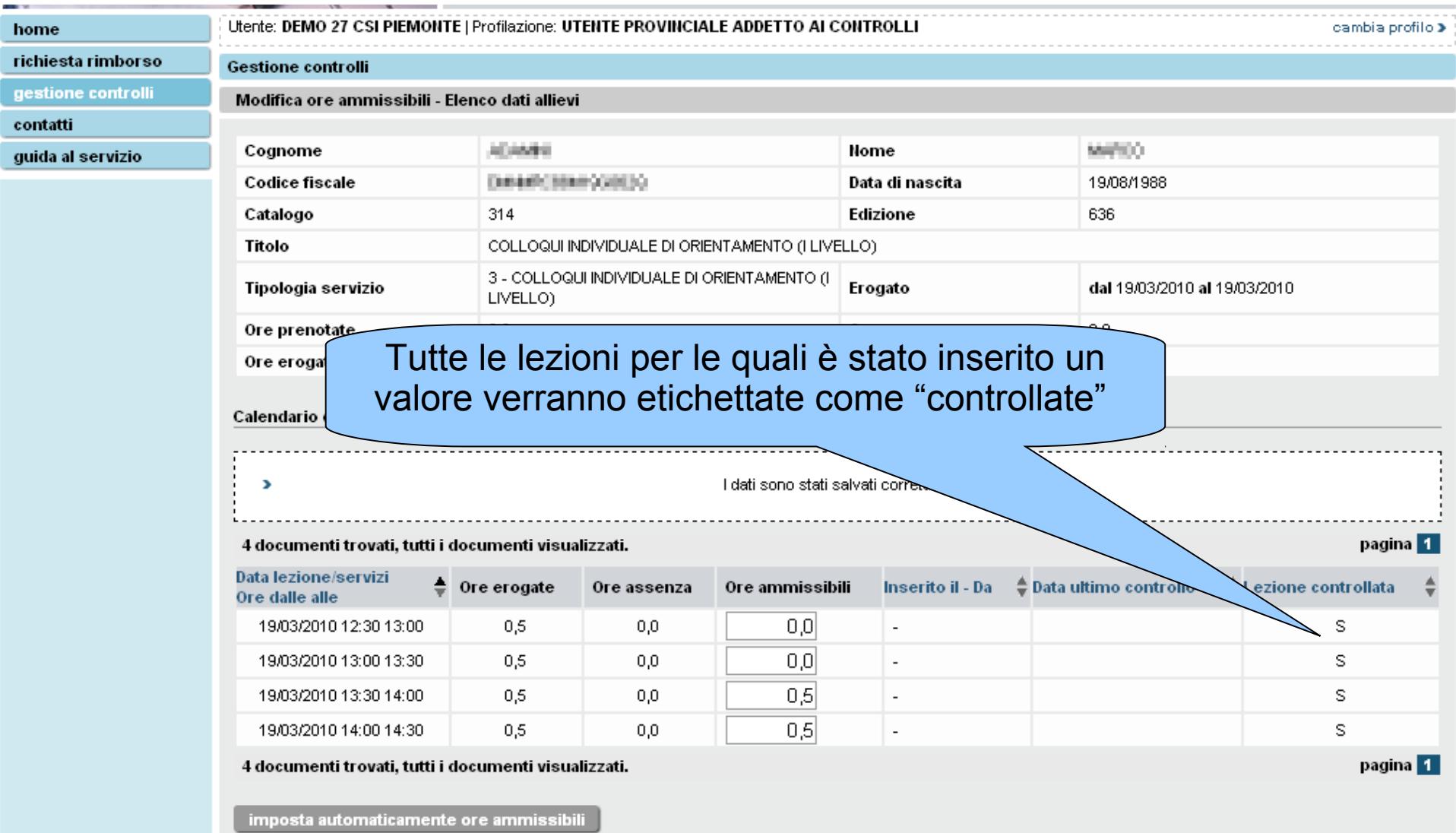

torna a elenco costi ammissibili

salva

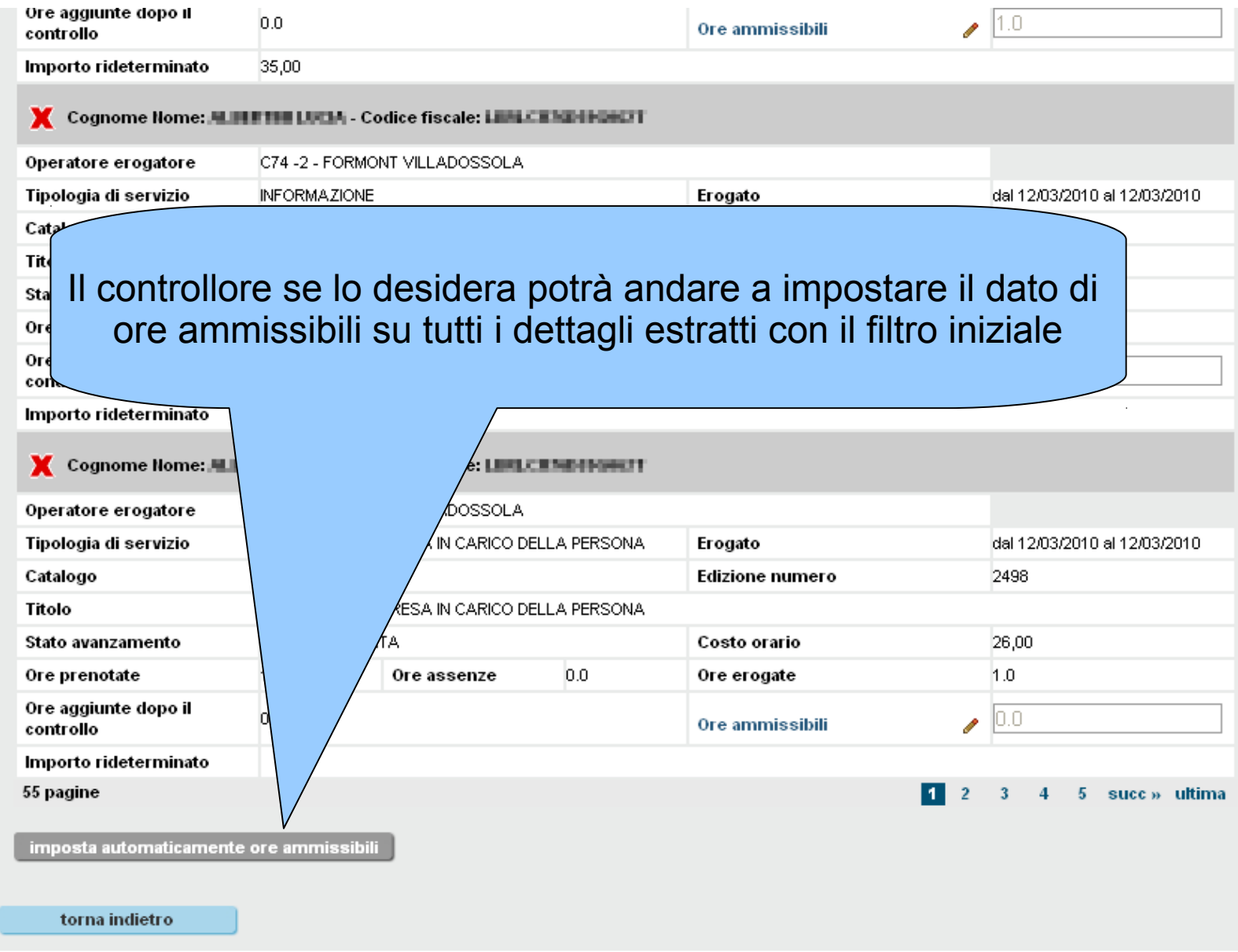

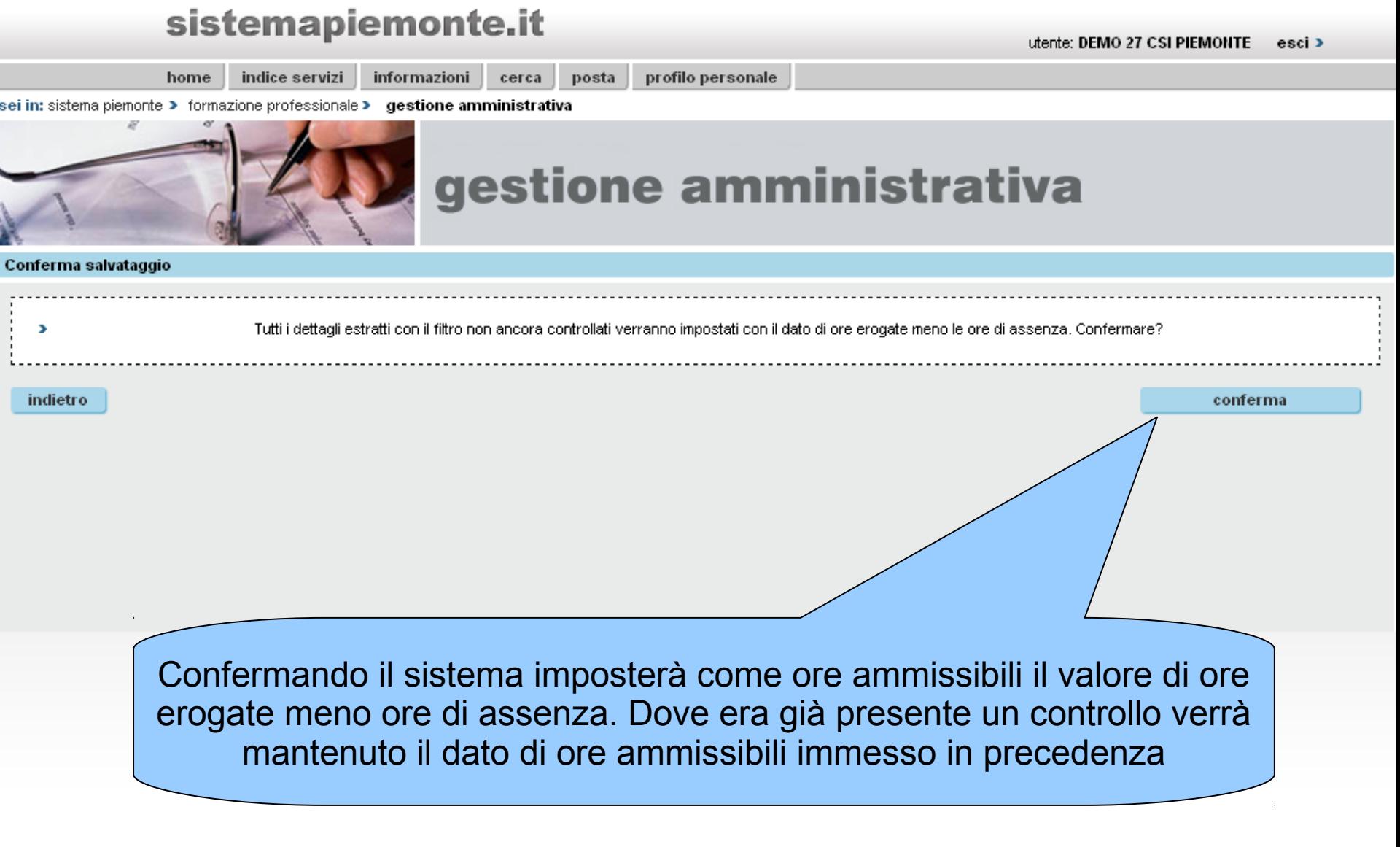

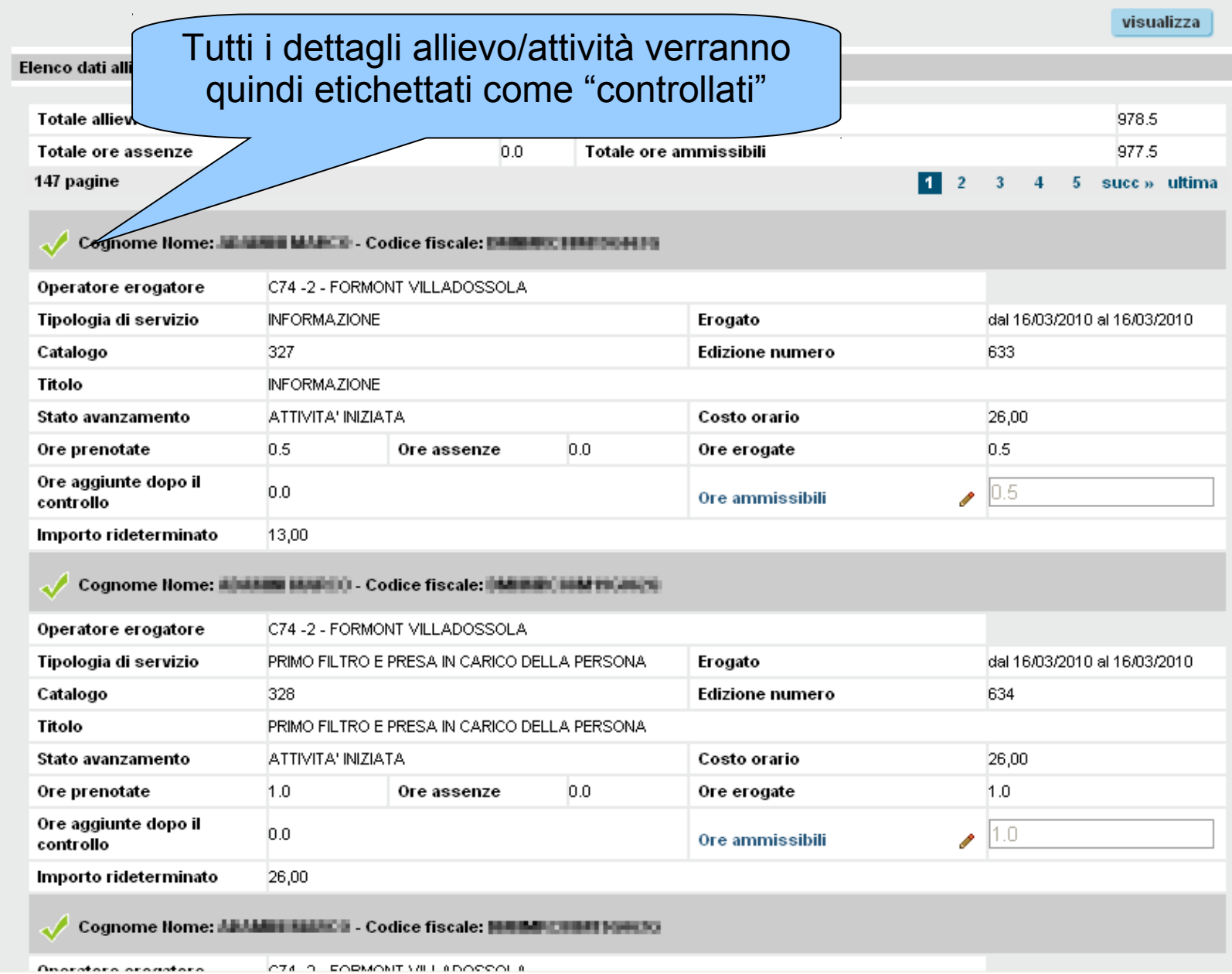

sei in: sistema piemonte > formazione professionale > gestione amministrativa

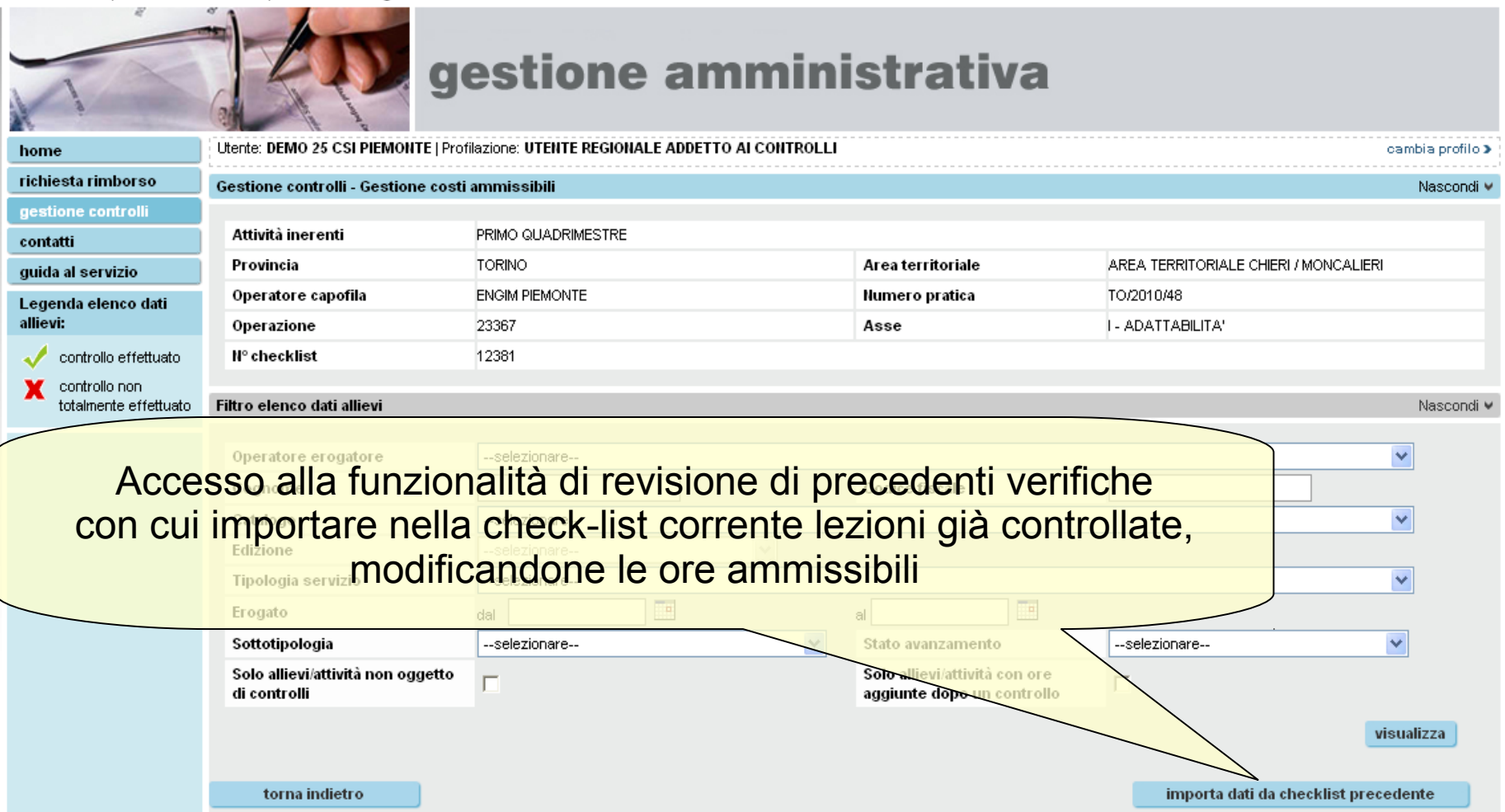

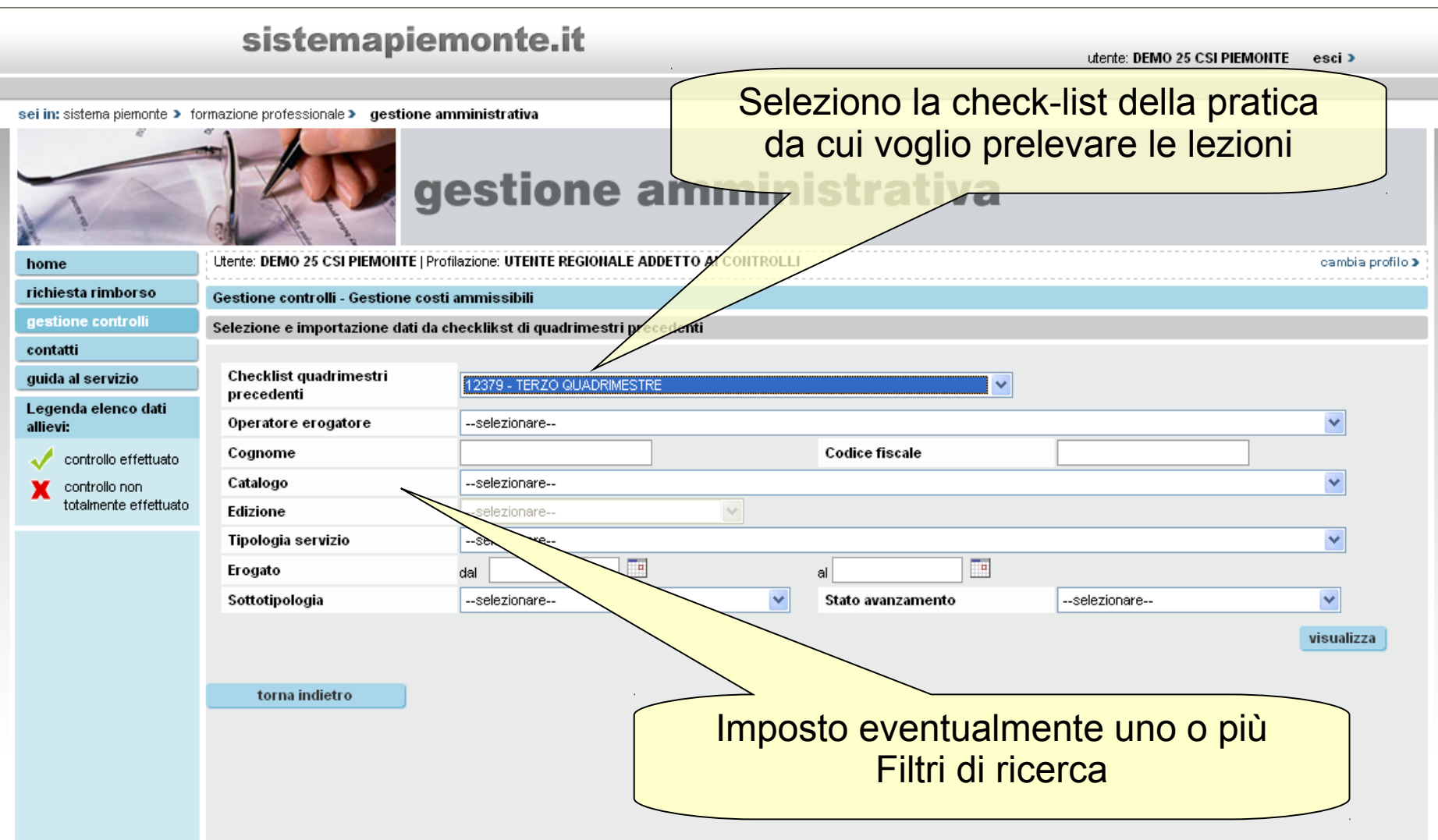

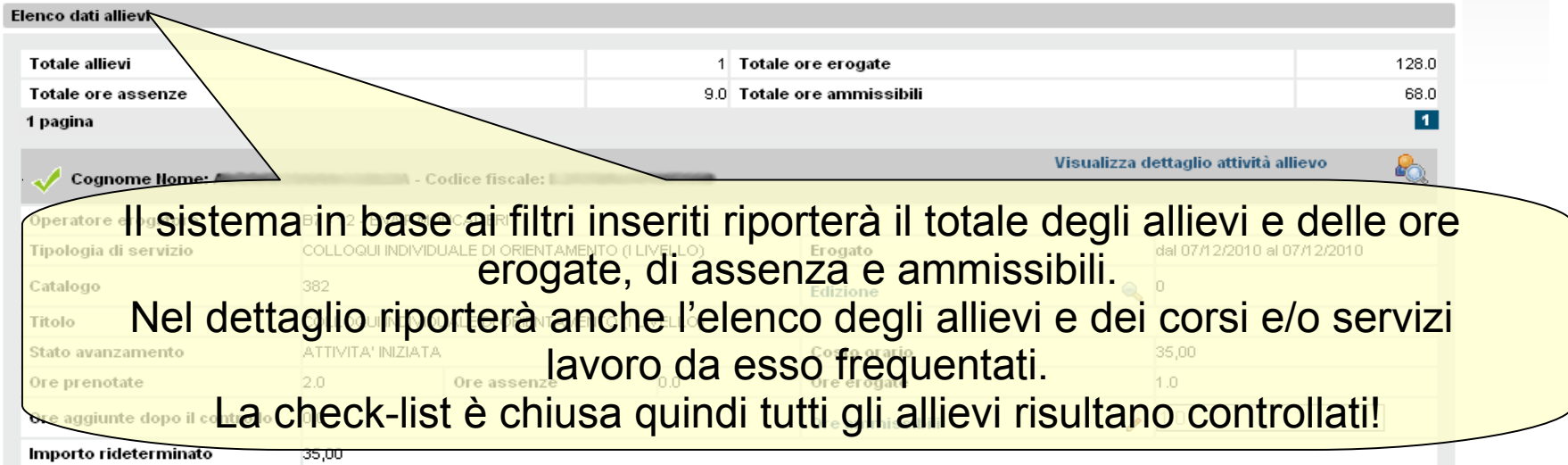

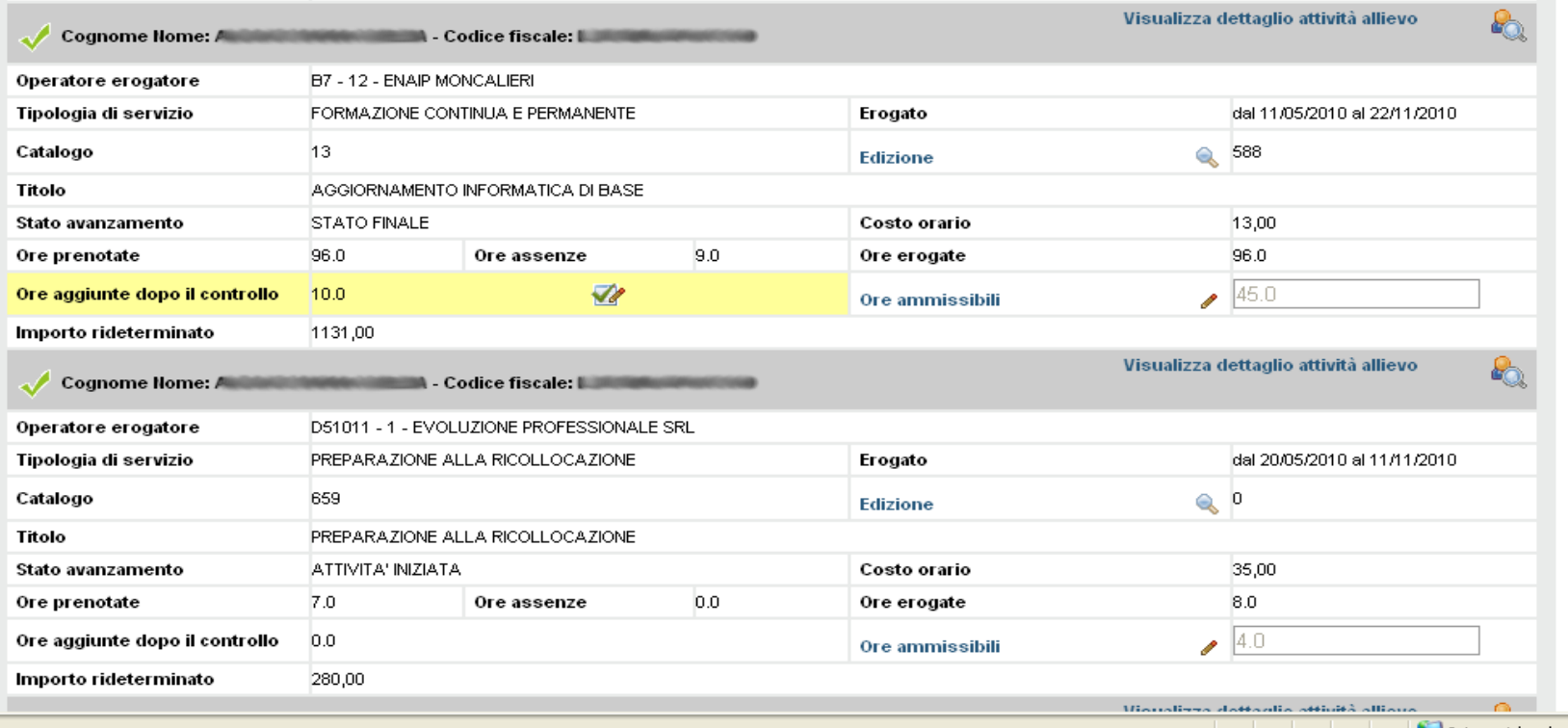

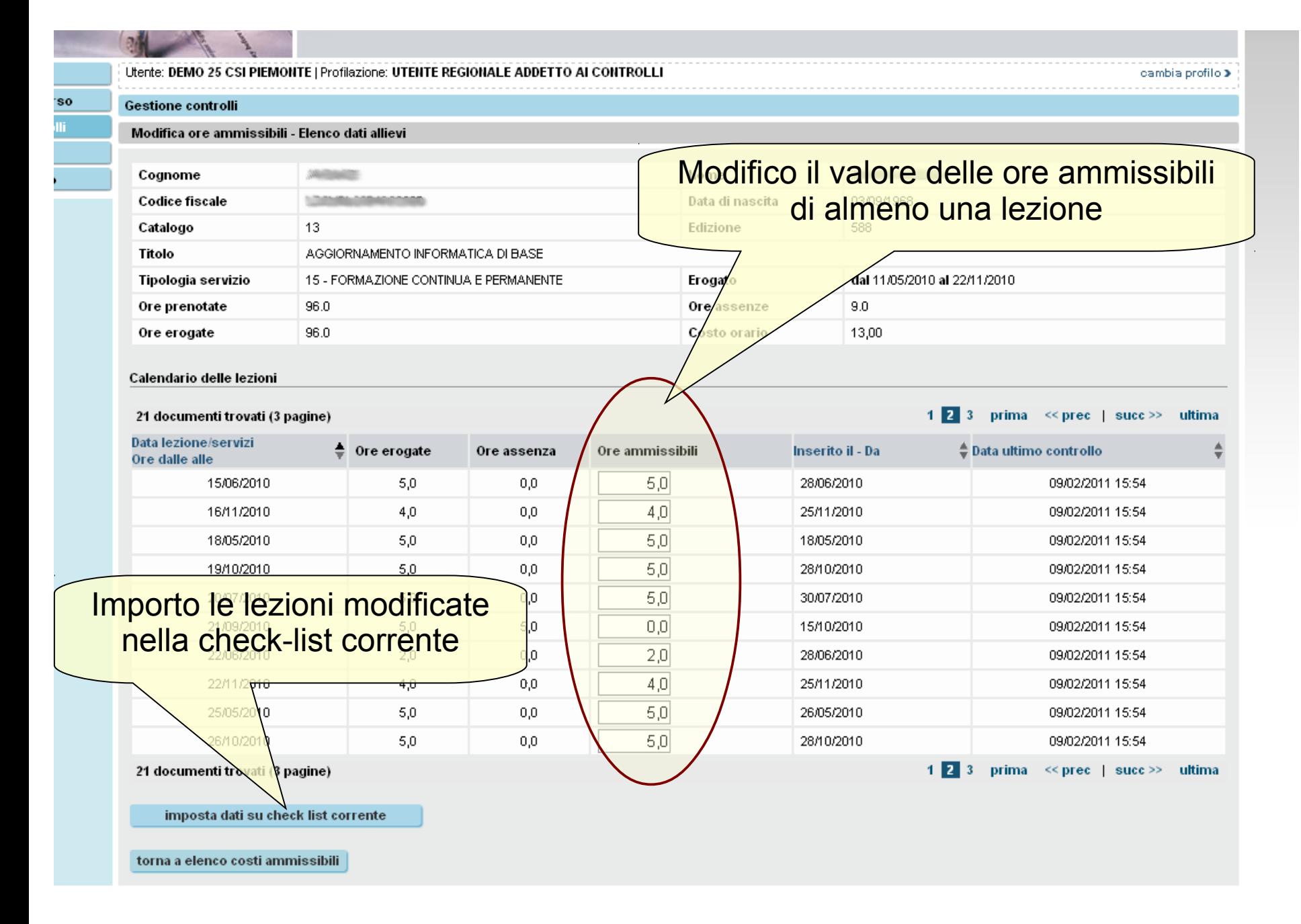

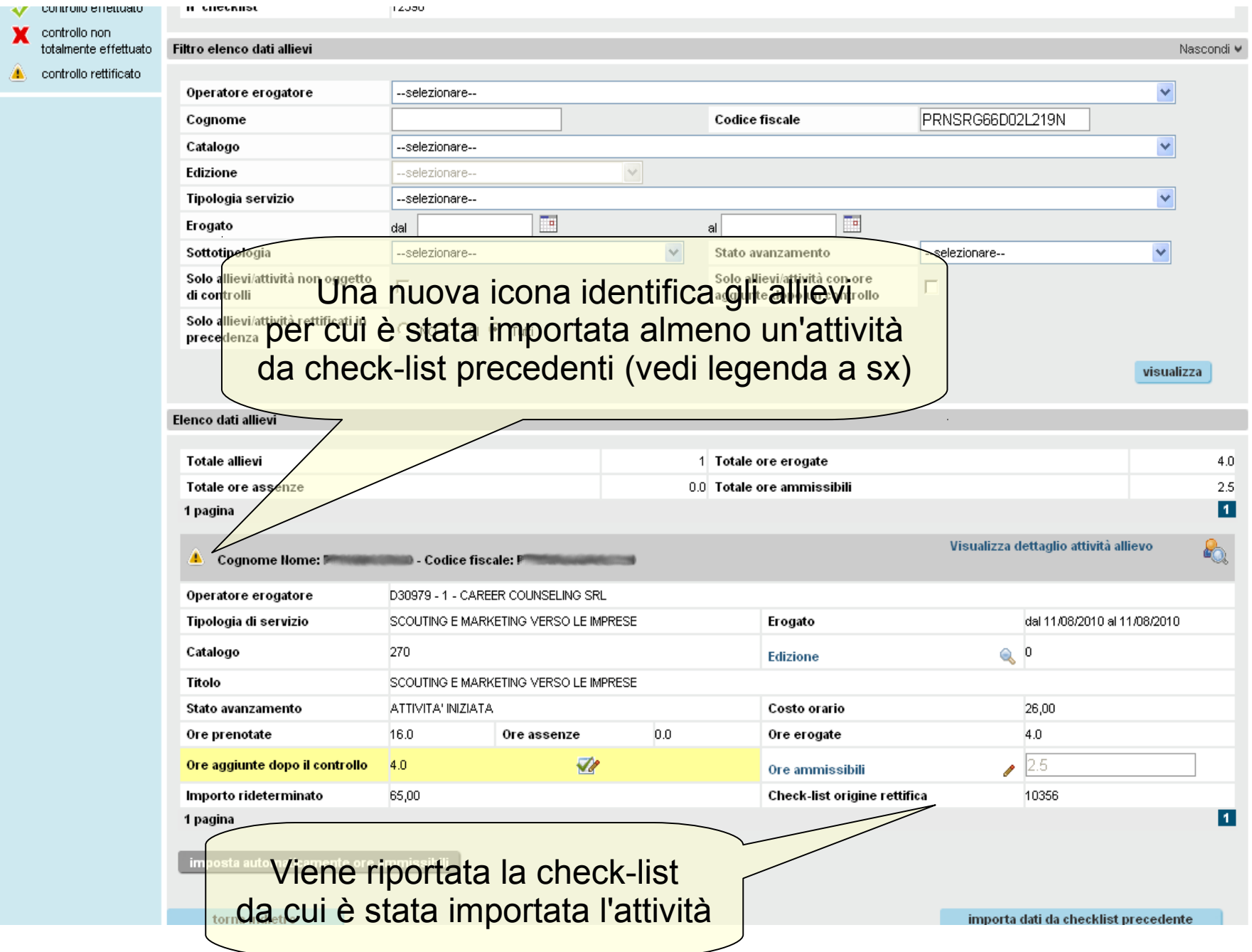

sei in: sistema piemonte > formazione professionale > gestione amministrativa

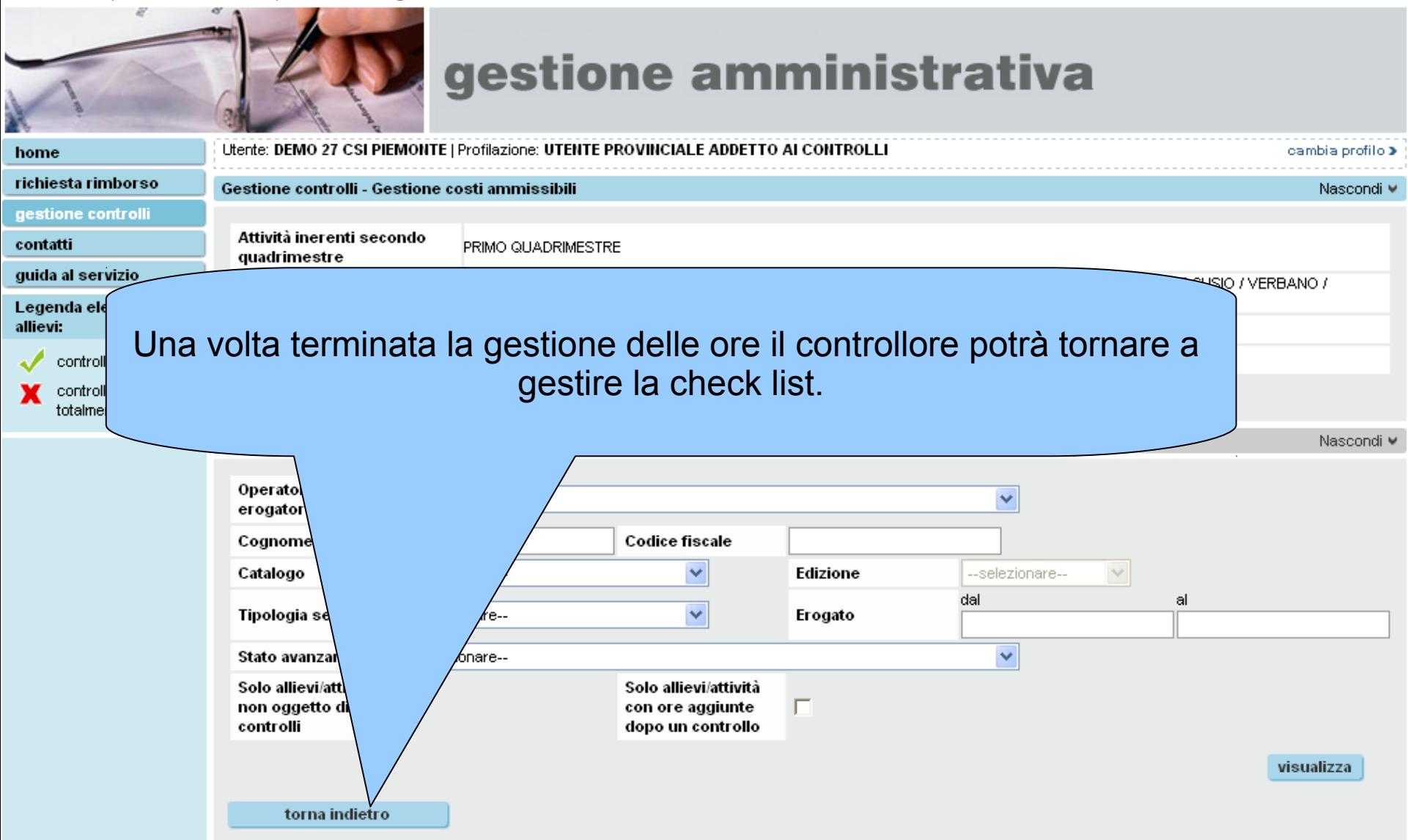

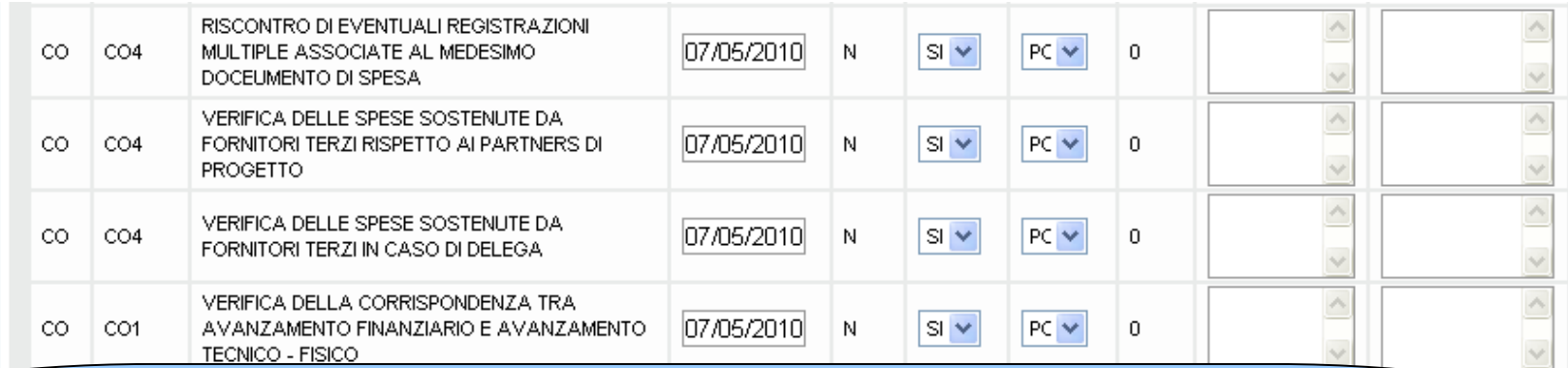

Una volta effettuato tutti i controlli e dopo aver inserito le ore ammissibili per tutti gli allievi/attività presenti il controllore potrà stampare la check list con il relativo verbale

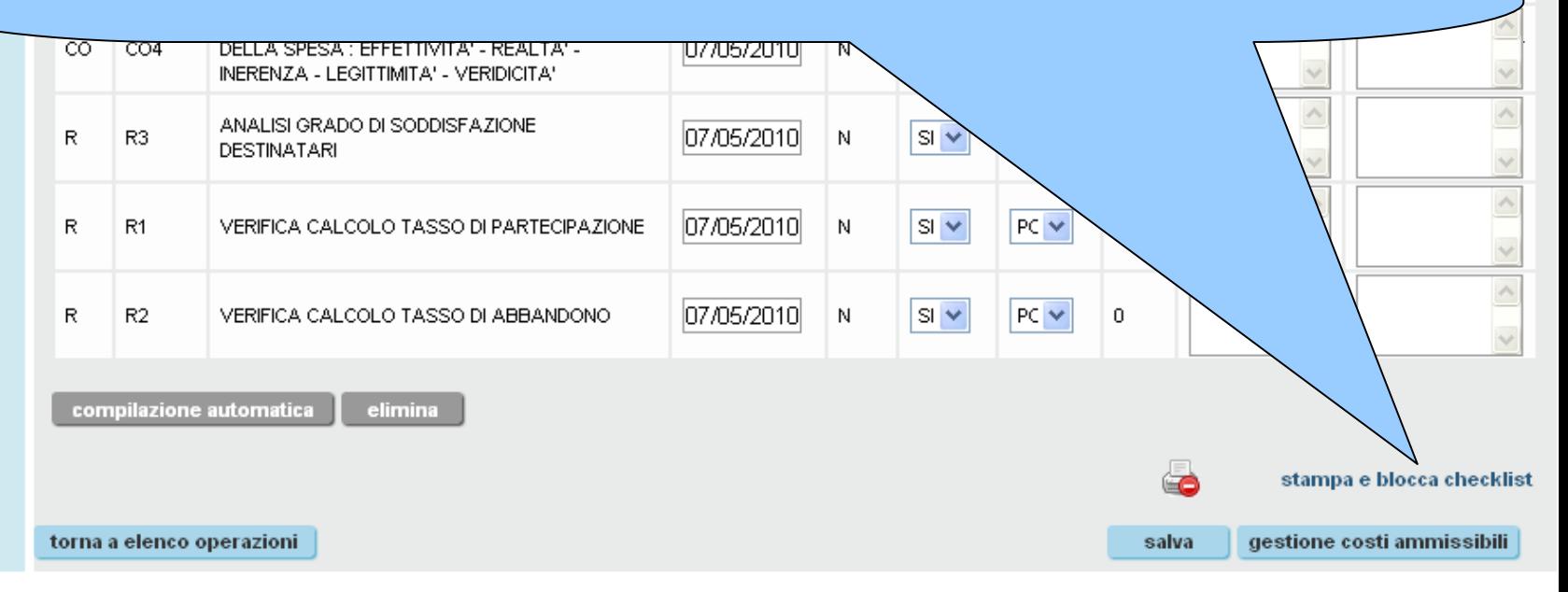

# sistemapiemonte.it utente: DEMO 27 CSI PIEMONTE esci > home indice servizi profilo personale informazioni cerca posta sei in: sistema piemonte > formazione professionale > gestione amministrativa gestione amministrativa Conferma stampa checklist Se si stampa la checklist questa non potrà più essere modificata. indietro conferma e stampa Una volta confermata la stampa la check list non potrà più essere modificata

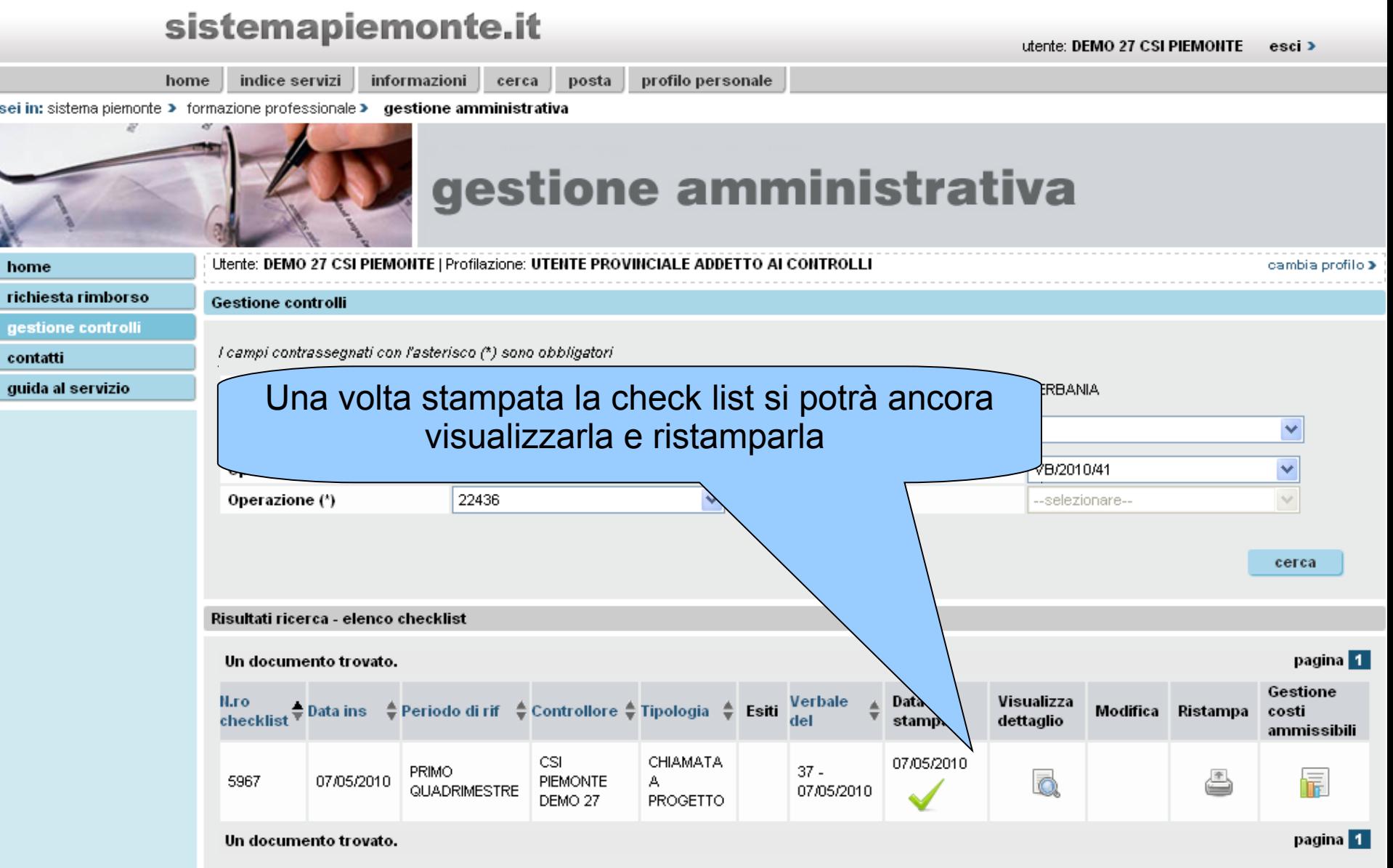

## sistemapiemonte.it

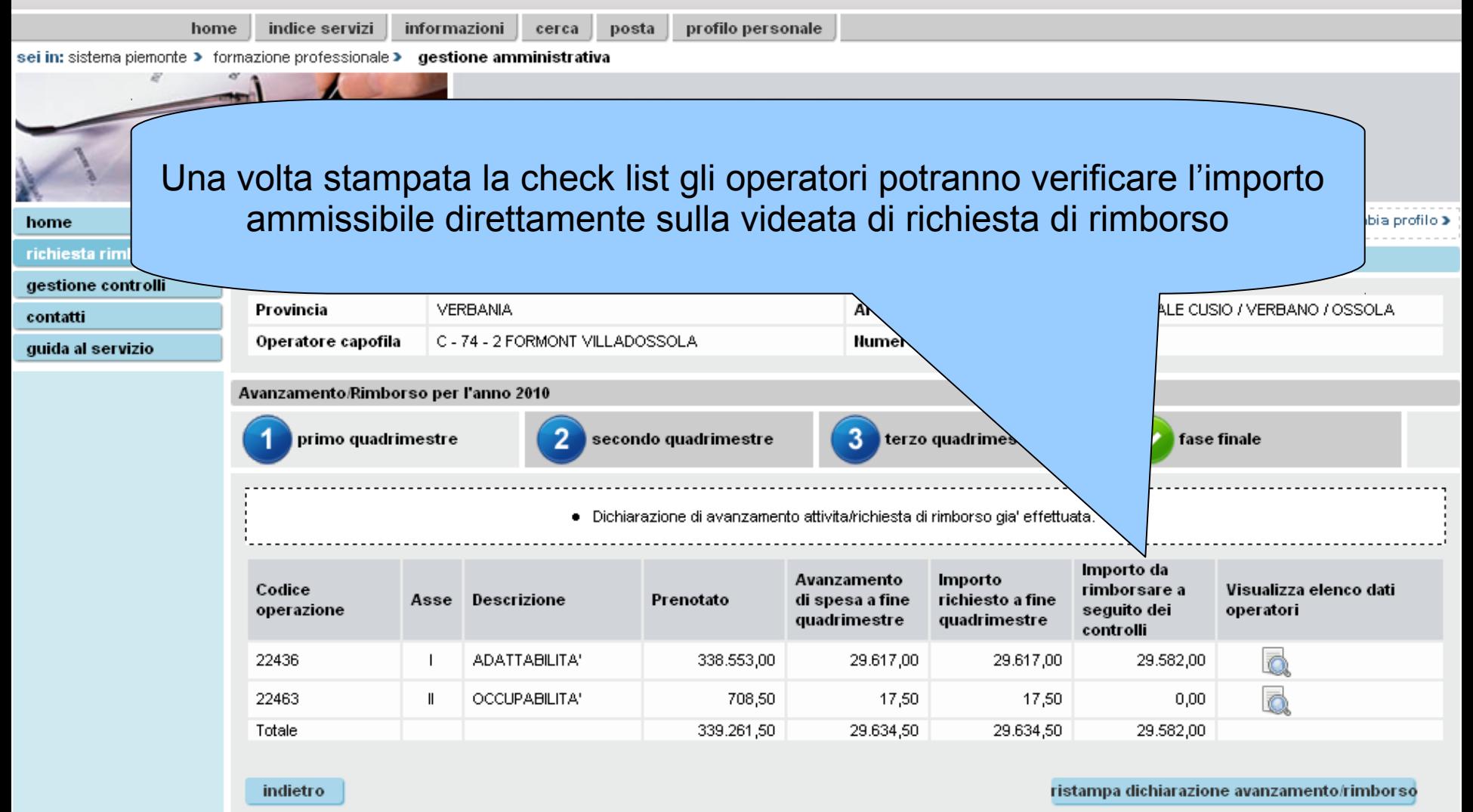

### sistemapiemonte.it utente: DEMO 27 CSI PIEMONTE esci > home indice servizi informazioni cerca posta profilo personale sei in: sistema piemonte > formazione professionale > gestione amministrativa L'eventuale richiesta di rimborso per il secondo quadrimestre non terrà più conto dei dati già inseriti nella prima richiesta. Conterrà solo le nuove attività svolte, comprendenti anche eventuali ore erogate nel primo cambia profilo > home richies quadrimestre ma inserite in procedura a posteriori gestione contron **VERBANIA** ŔRITORIALE CUSIO / VERBANO / OSSOLA Provincia contatti Operatore capofila C - 74 - 2 FORMONT VILLADOSSOLA 1/41 guida al servizio Avanzamento/Rimborso per l'anno 2010 3 secondo quadrimestre primo quadrimestre fase finale  $\bullet$  - ATTENZIONE! L'importo ricalcolato relativo alle attivita' partite fino alla data odierna al 50% del valore della convenzione Importo da Avanzamento Importo Codice rimborsare a Visualizza elenco dati richiesto a fine Asse **Descrizione** Prenotato di spesa a fine operazione seguito dei operatori quadrimestre quadrimestre controlli 22436 ADATTABILITA' 338.553.00 31.138.50 542.50  $0.00$  $\overline{\phantom{a}}$ 22463 OCCUPABILITA' Ш 708,50 17,50  $0,00$  $0,00$ Totale 339.261,50 31.156,00 542,50  $0,00$ indietro stampa bozza conferma avanzamento e richiedi rimborso

# **GESTIONE CONTROLLI**

**\*\* B \*\***

**Gestione controlli**

**(senza check-list)**

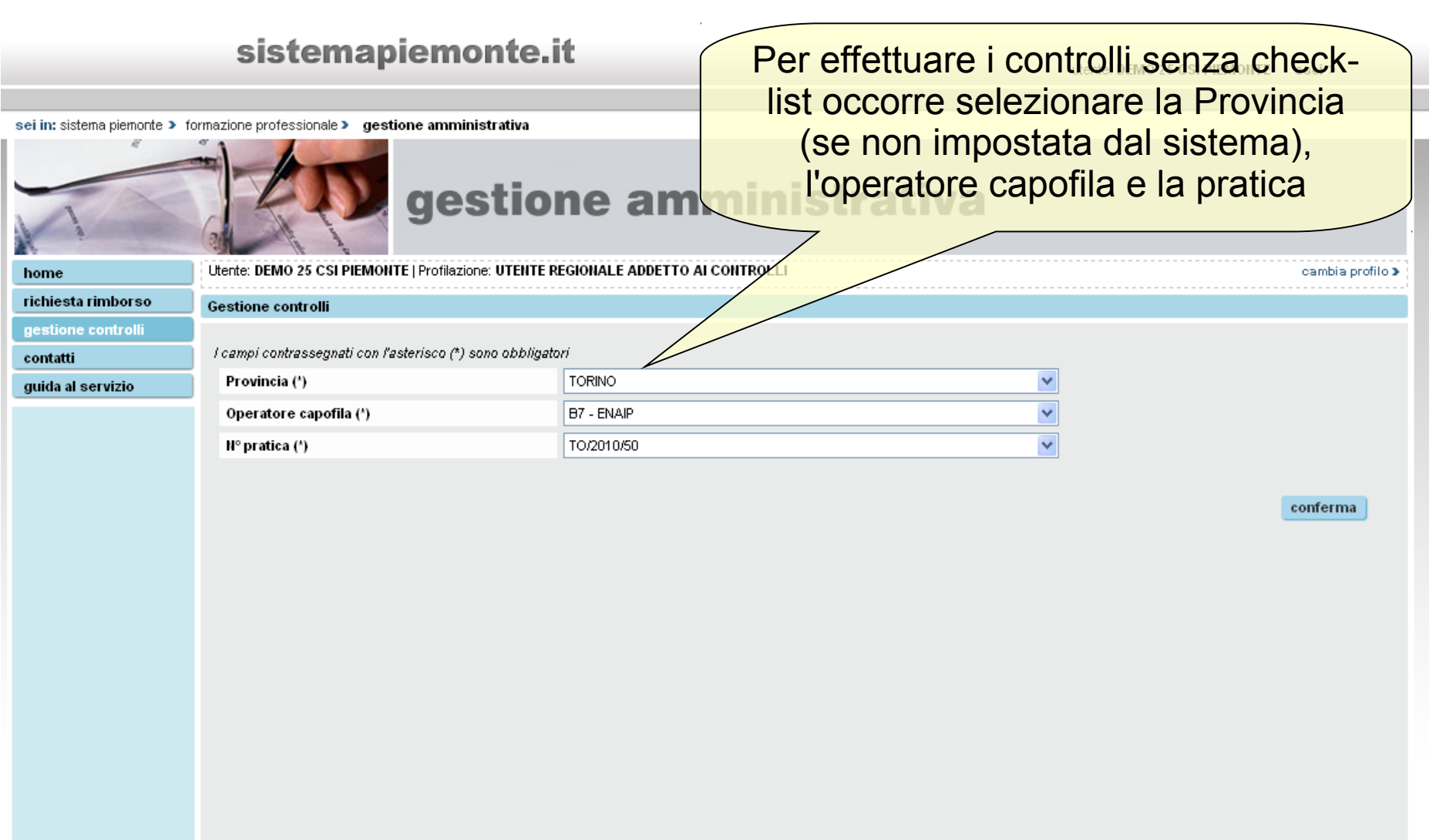

## sistemapiemonte.it

utente: DEMO 25 CSI PIEMONTE esci >

ema piemonte > formazione professionale > gestione amministrativa

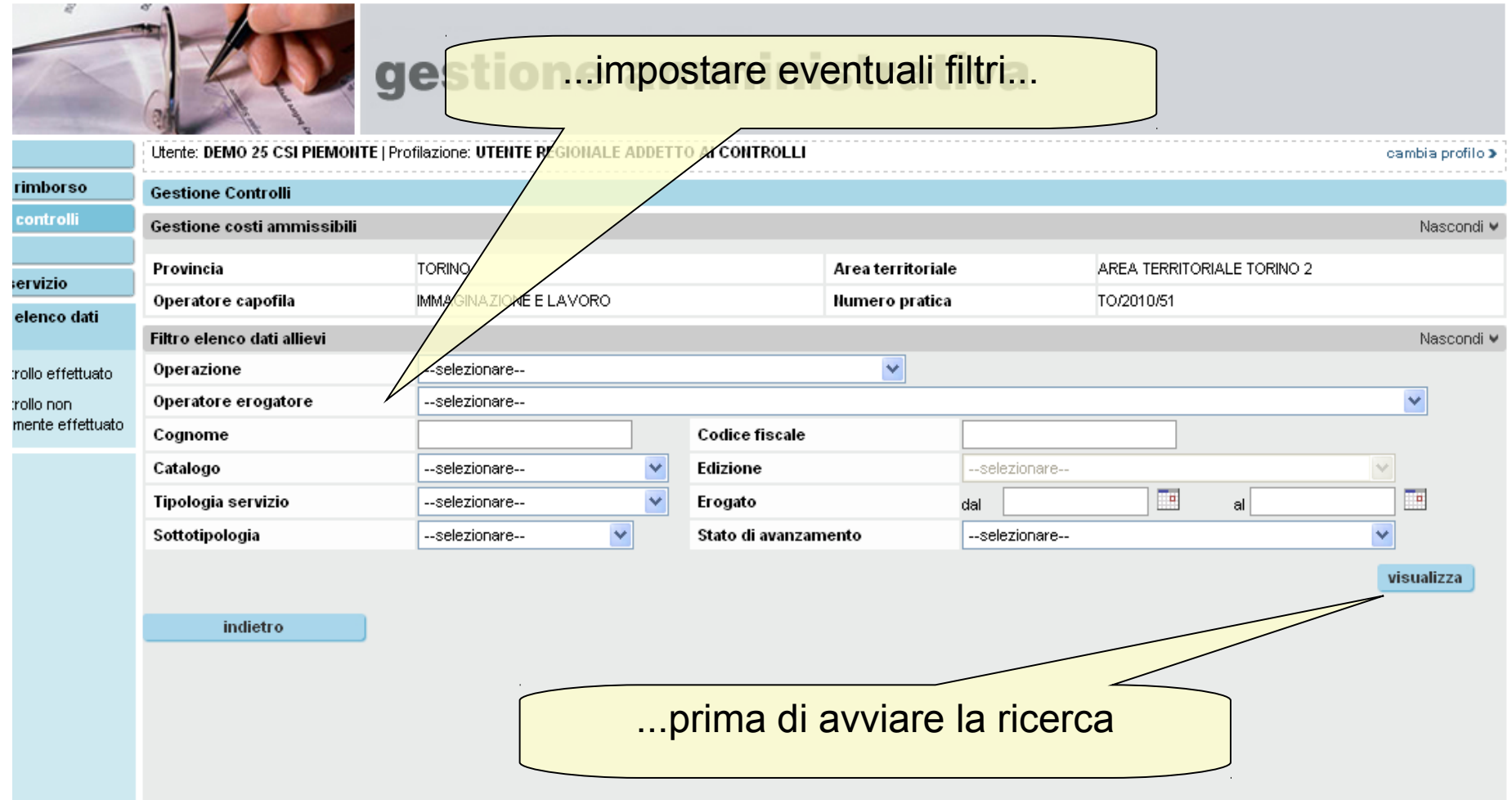

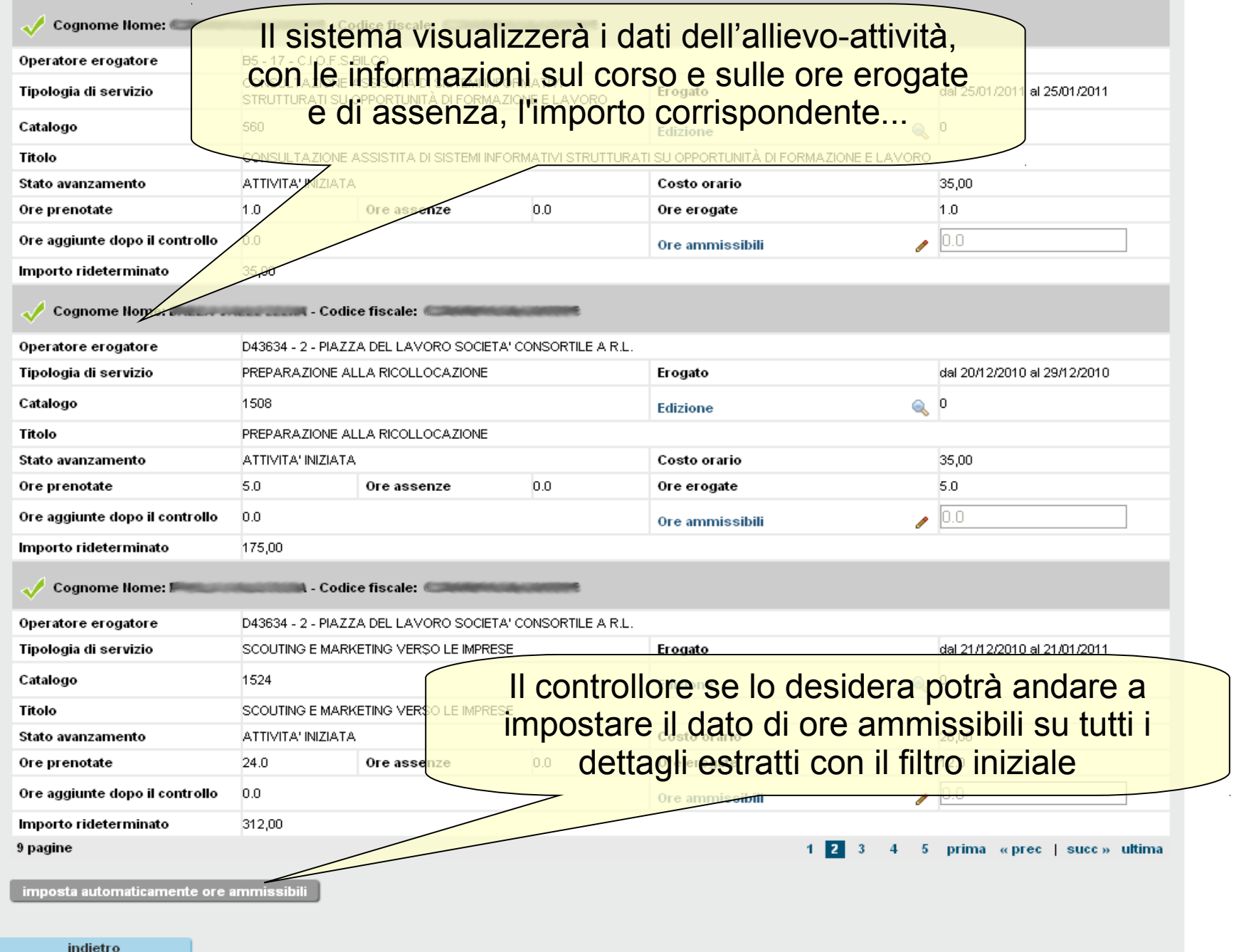

### a piemonte > tormazione protessionale > gestione amministrativa

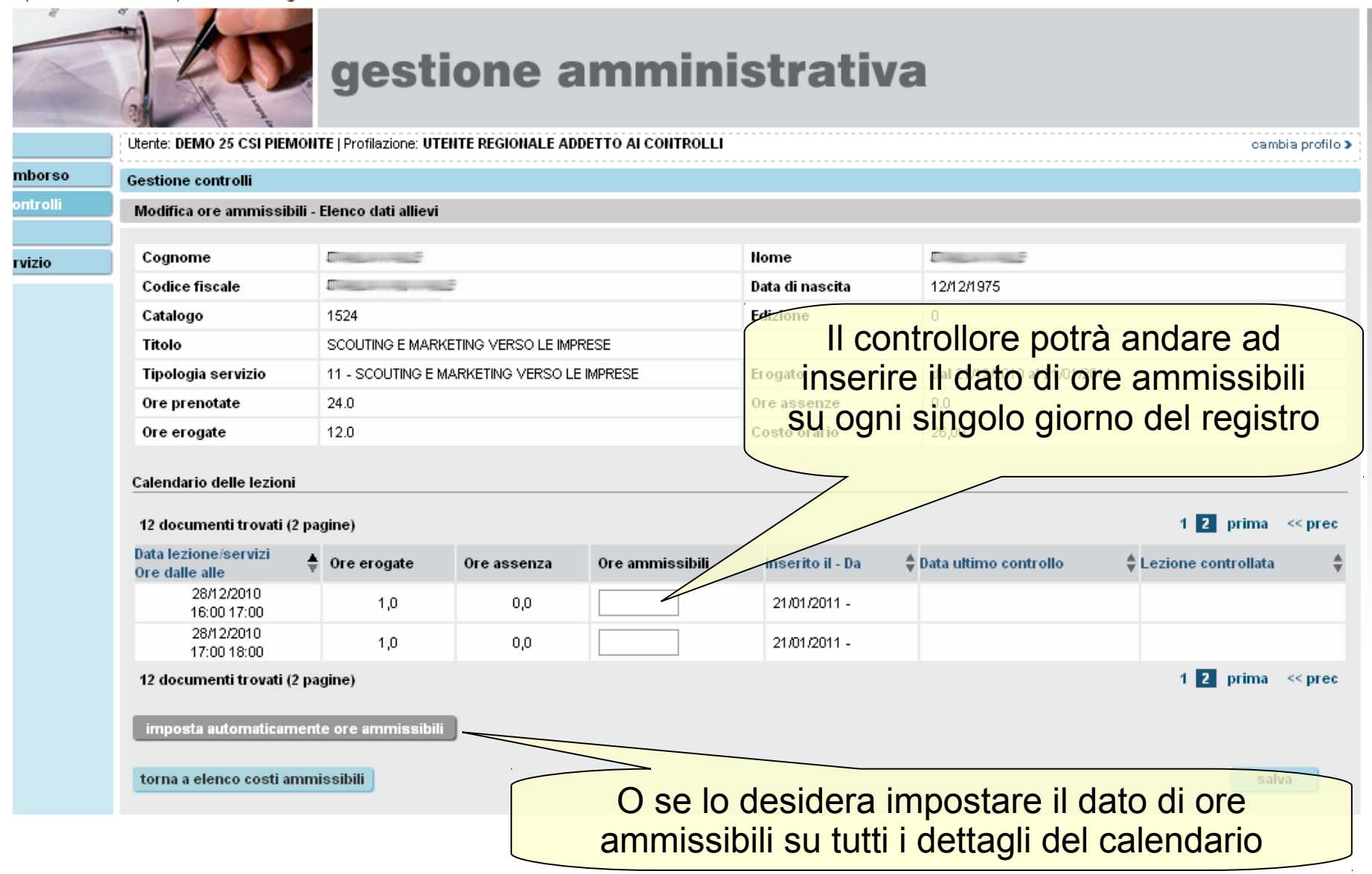